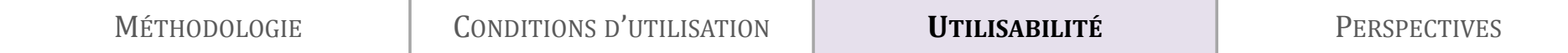

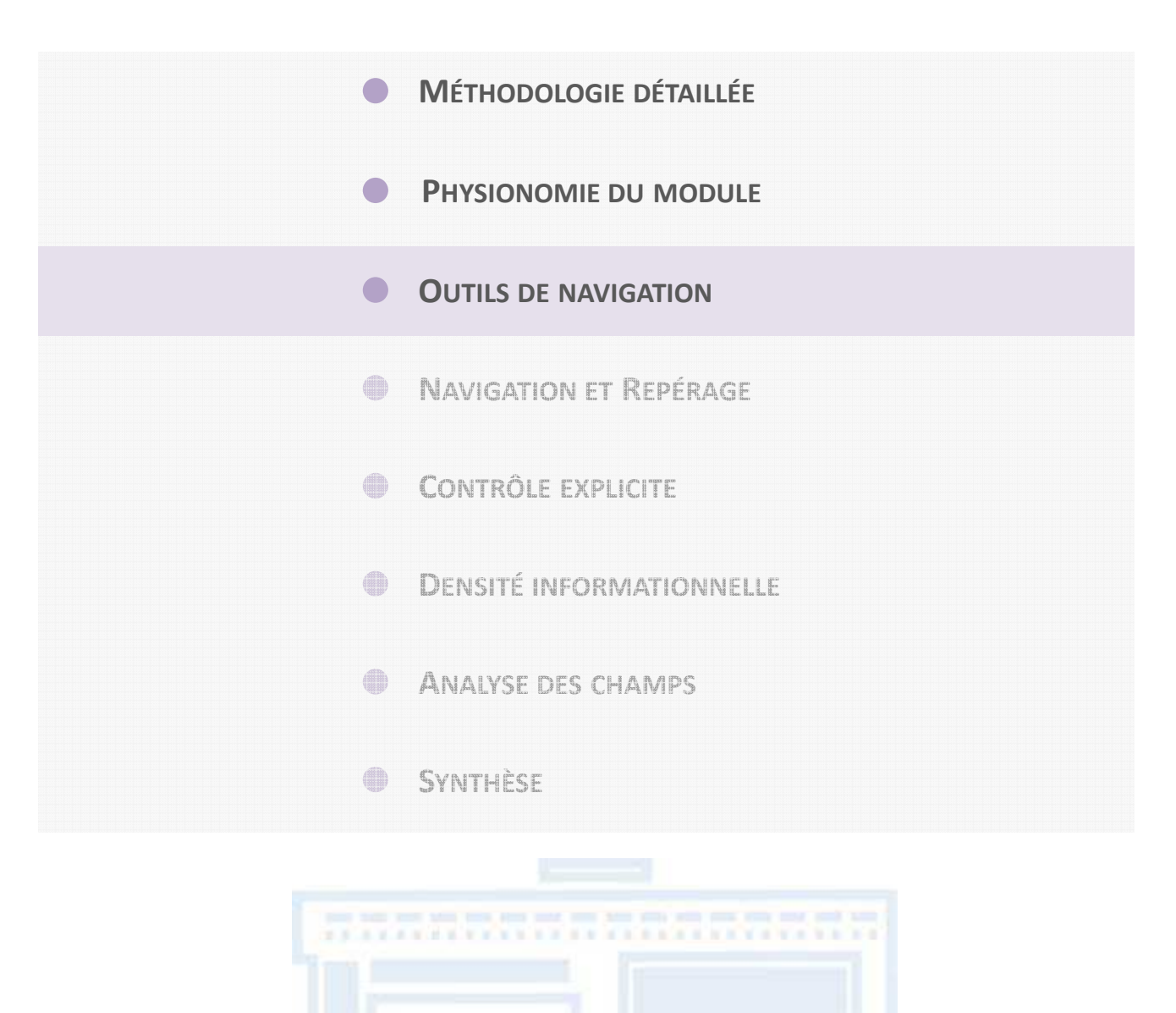

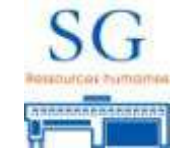

## **<sup>O</sup>UTILS DE NAVIGATION : PRÉSENTATION DES MENUS**

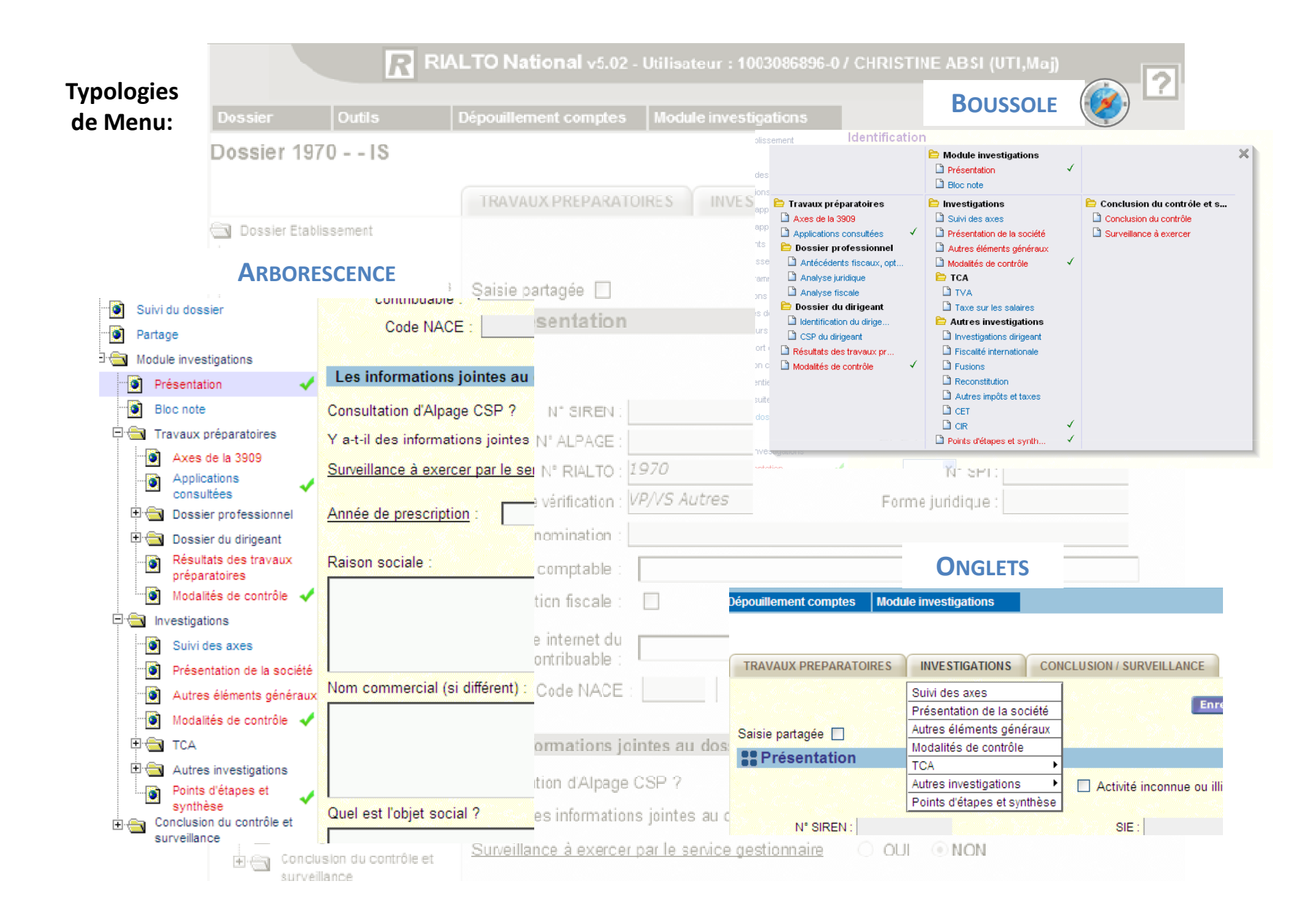

## **<sup>O</sup>UTILS DE NAVIGATION : ELÉMENTS <sup>D</sup>'ANALYSE DES <sup>3</sup>TYPOLOGIES**

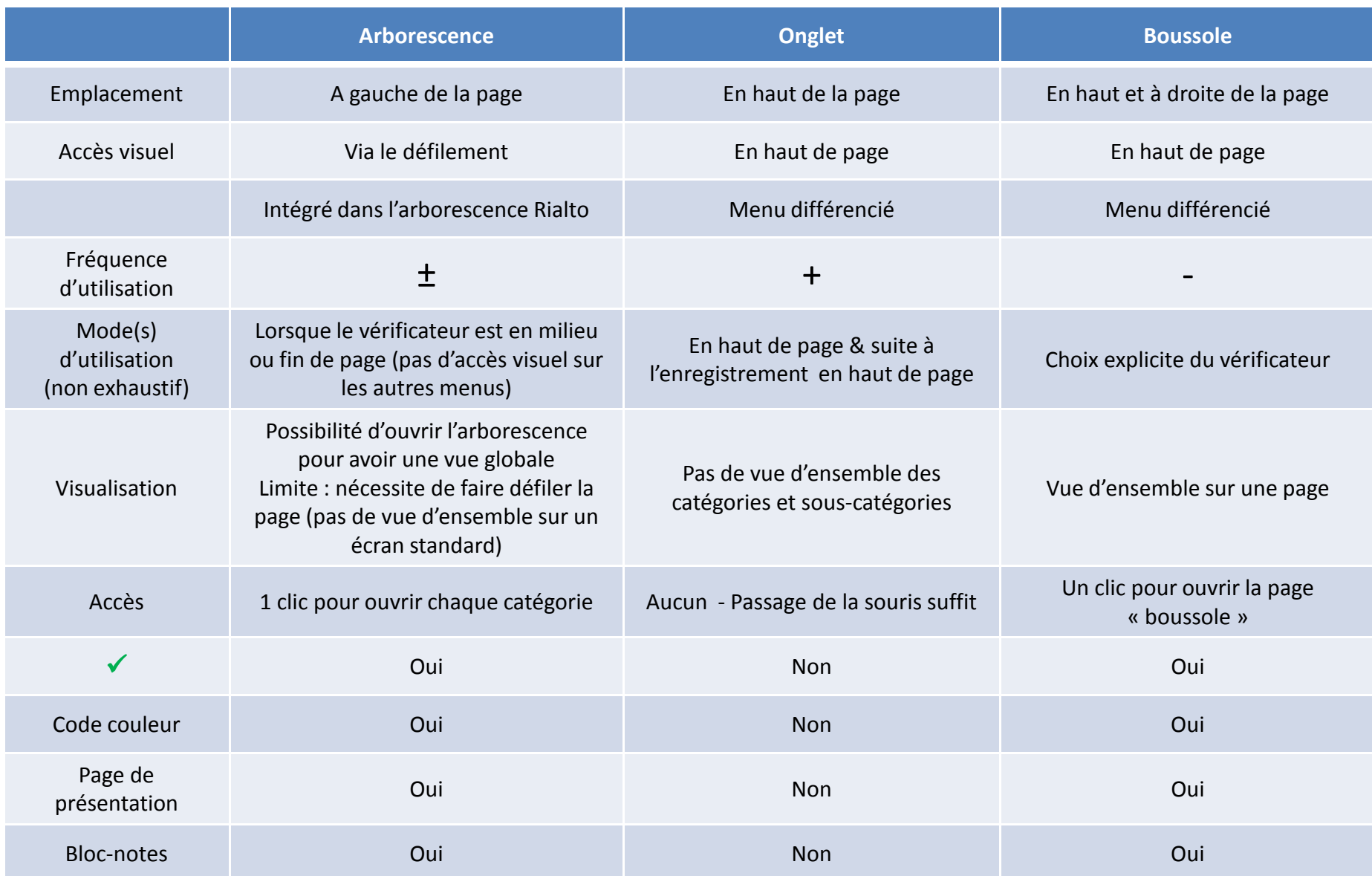

#### **Résultats issus des tests utilisateurs**

**<sup>→</sup> Le temps moyen** passé sur le module<br>est **plus important** pour les vérificateurs est **plus important** pour les vérificateurs ayant utilisé **l'arborescence seule**

**<sup>→</sup> Le nombre moyen de clics** effectués<br>est **plus important** pour les vérificateurs est **plus important** pour les vérificateurs ayant utilisé **uniquement l'arborescence** 

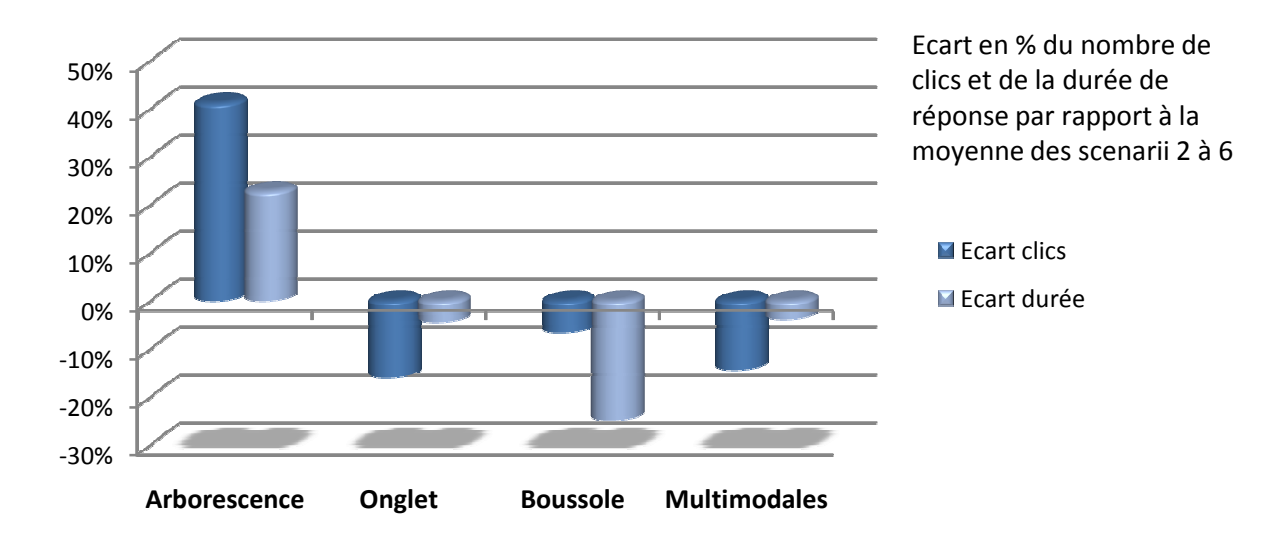

• **Absence de préférence significative dans l'utilisation d'un menu**•**significative menu**

• **Le plus faible nombre de clics** effectués est observé avec **l'utilisation des onglets,** dont la visibilité des catégories et sous catégories n'implique pas l'utilisation de clic.

• **Le plus faible temps passé par scenario** est observé avec **l'utilisation de la boussole** qui permet d'avoir une vue d'ensemble et est utilisée plus généralement par choix explicite des vérificateurs.

• **L'utilisation multimodales** a été effectuée par 30% du panel et présente **des temps de recherche et des nombres de clics inférieurs à la moyenne**. Cette utilisation est effectuée en fonction de la zone où se situe le vérificateur (en haut de page : onglet ou boussole, en bas de page : l'arborescence).

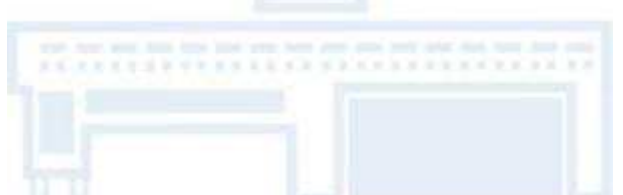

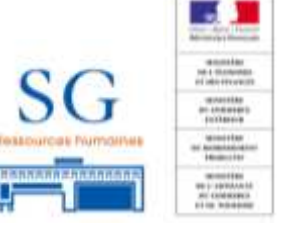

*Ensemble des données proviennent des observations effectuées sur un panel de 16 vérificateurs*

#### **Plusieurs modes d'entrée au sein du module**

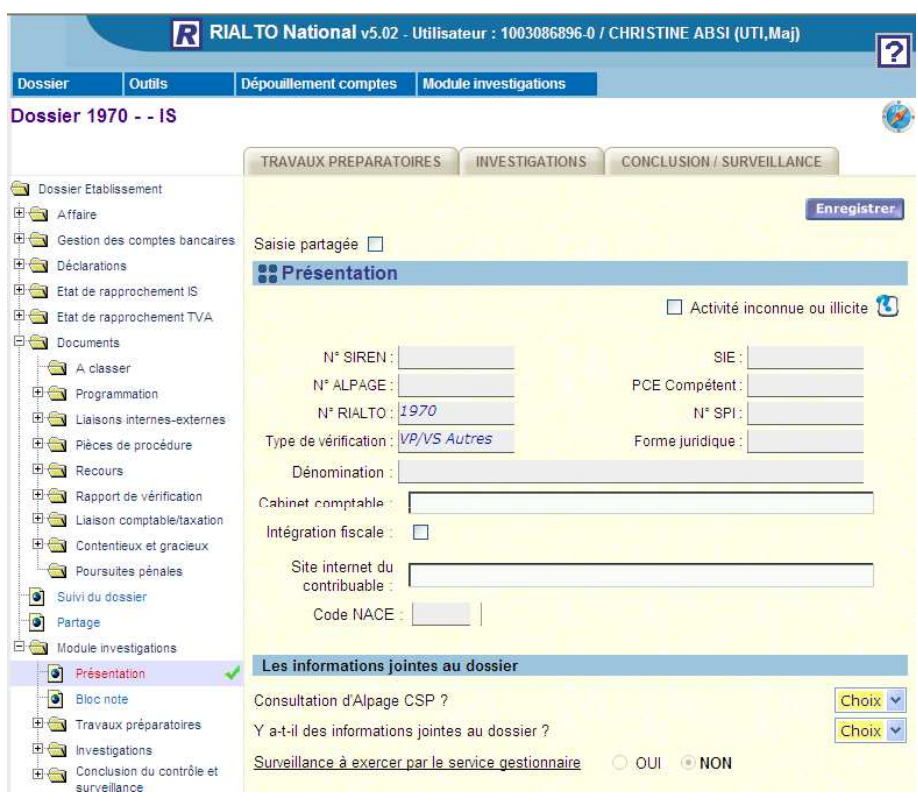

#### **Onglet**

- Intérêt : facilité d'utilisation
- Limites :
	- absence de vue d'ensemble
	- <sup>n</sup>'intègre pas l'ensemble des informations fournies dans les deux autres modes

#### **Arborescence :**

- Intérêt : présence visuelle plus importante
- Limites :
	- Confondue avec l'arborescence Rialto
	- Nombreux clics nécessaires pour avoir une vue globale
	- Utilisation de la barre de défilement pour avoir une vue d'ensemble

#### **Boussole :**

- Intérêt : vision d'ensemble sur une page
- Limite : icône peu accessible visuellement

#### **Offrir plusieurs « Menus » :**

Intérêts:

- **-** Choix du mode le plus adapté (selon l'expérience sur outil informatique, la connaissance du module, etc.)
- Utilisation multimodale possible

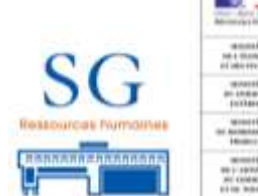

Limite : visibilité des menus, densité informationnelle

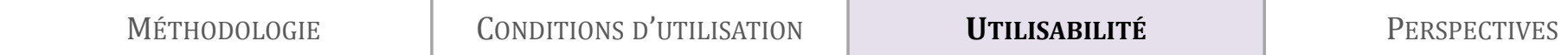

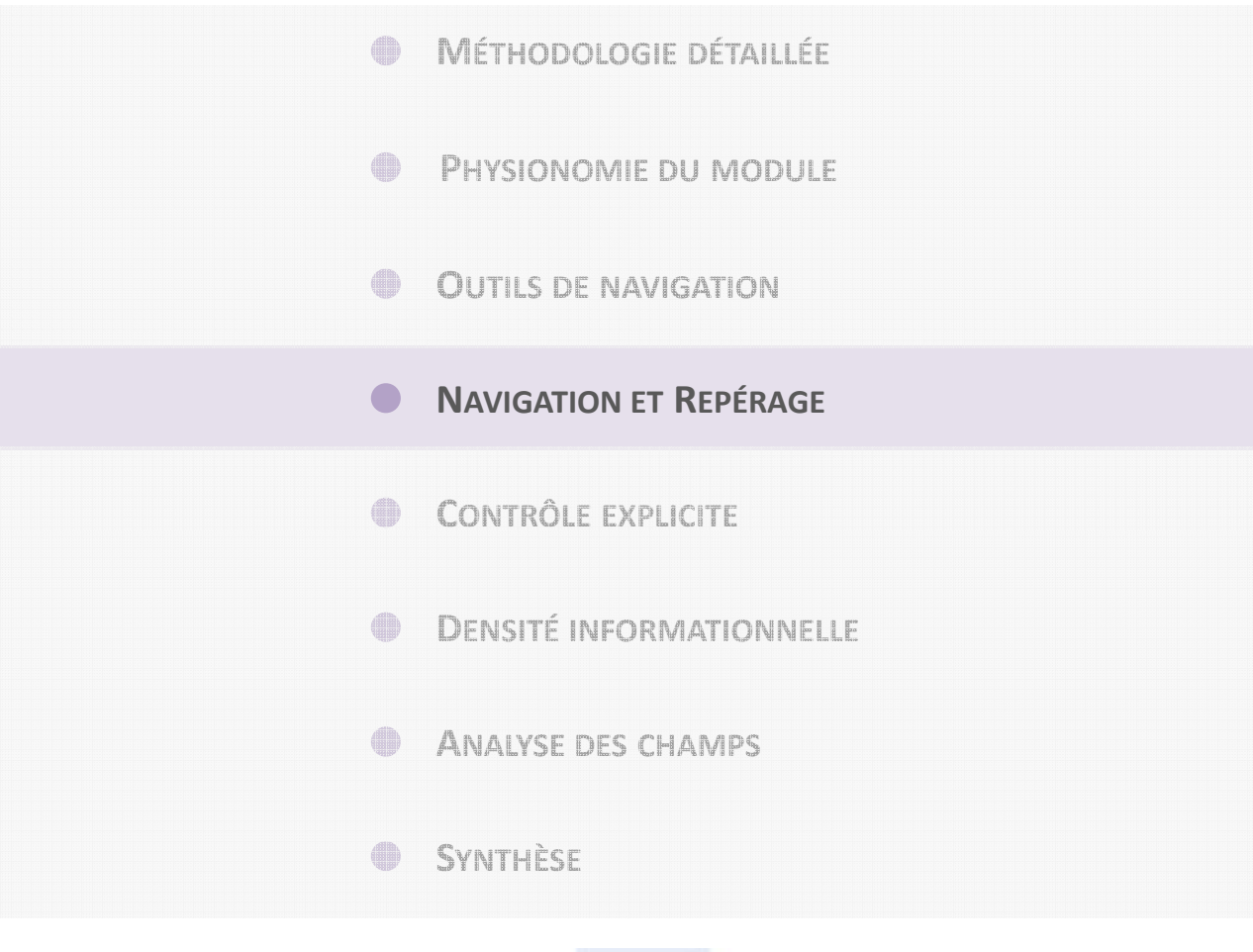

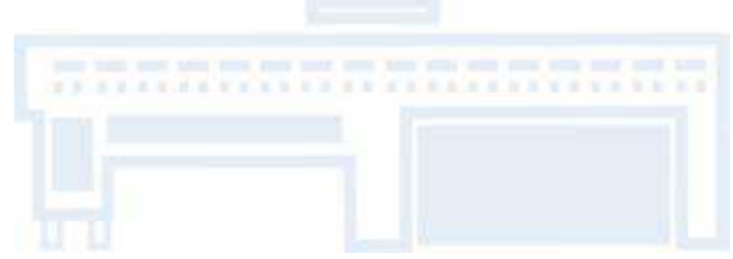

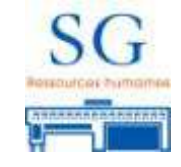

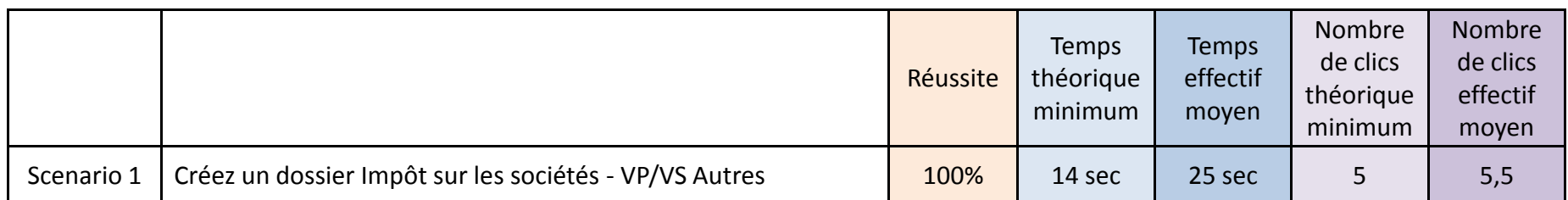

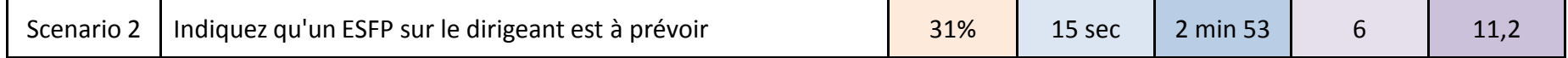

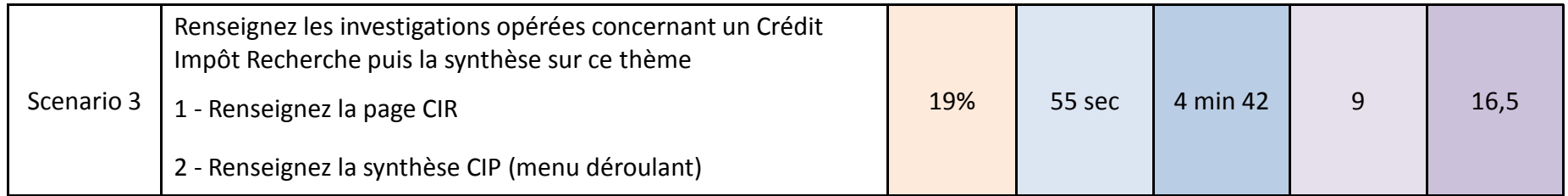

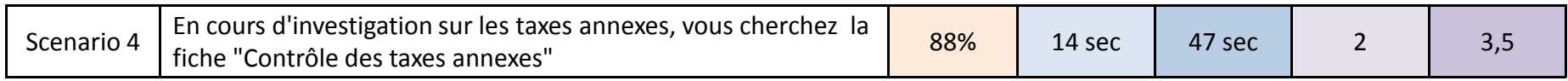

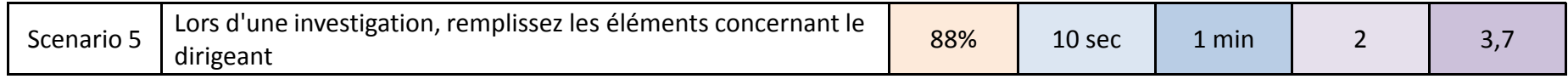

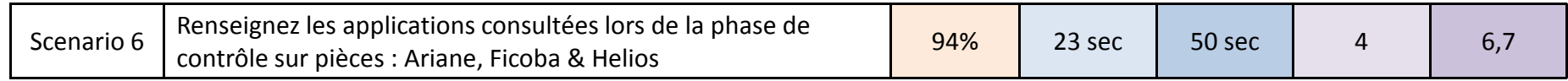

Absence de corrélation entre le niveau d'expertise, le fait d'avoir expérimenté le module avant son déploiement et les

résultats aux tests (réussite, nombre de clics et temps de recherche)

 Absence de corrélation entre le mode de renseignement du module et les résultats aux tests (réussite, nombre de clics et temps de recherche)

Scenario 6 (renseignement des applications consultées) : présente un taux de réussite important – catégorie connue par l'ensemble des vérificateurs ayant effectués les tests.

## **Mémorisation de certains éléments du module effective**

Scenarii 4 (recherche de la fiche méthode) et 5 (renseignement des éléments de contexte) : le repérage a été effectuée à l'aide des intitulés des menus, ceux-ci intégraient les items des scenarii.

Les **menus sont un support pour orienter l'utilisateur**.

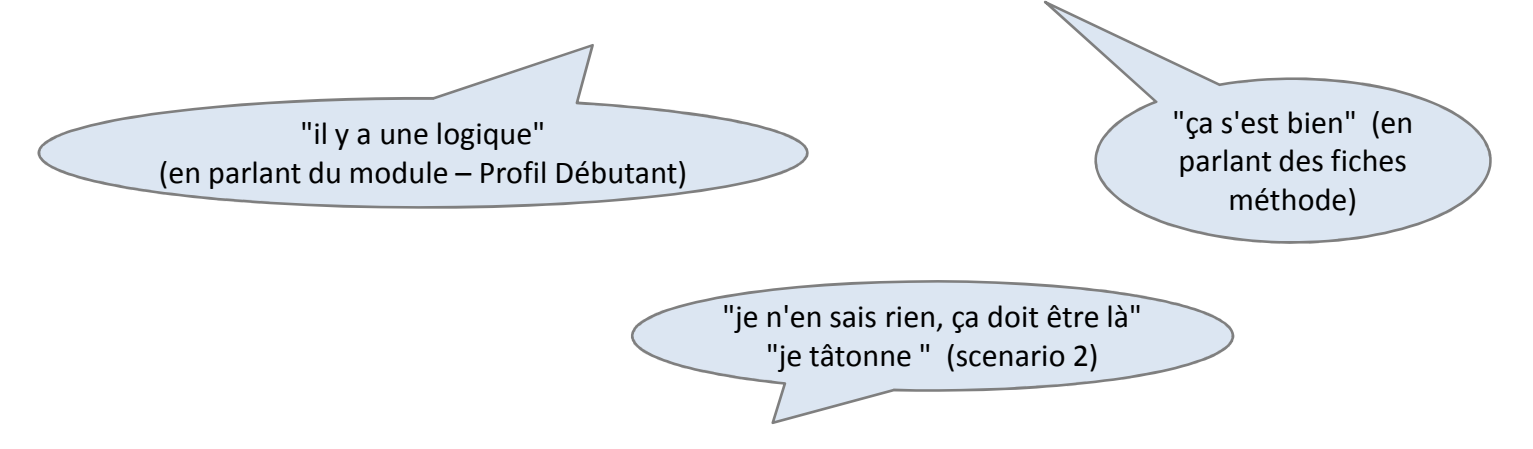

Les scenarii 2 et 3 : items non visibles par la simple lecture du menu.

**<sup>→</sup> Difficulté de repérage** accrue pour ces 2 items : taux de réussite faible, temps de recherche relativement<br>important (scenario 2 : + de 10 fois plus important que le temps théorique minimum, et 5 fois pour le scenar important (scenario 2 : + de 10 fois plus important que le temps théorique minimum, et 5 fois pour le scenario 3).

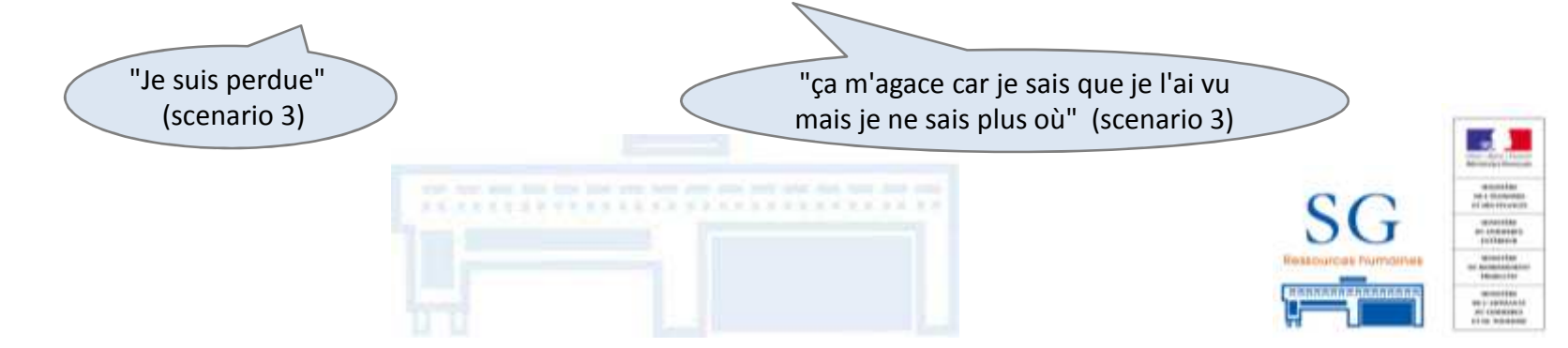

**Focus sur le scenario 3** : Renseignez les investigations opérées concernant un Crédit Impôt Recherche puis la synthèse sur ce thème

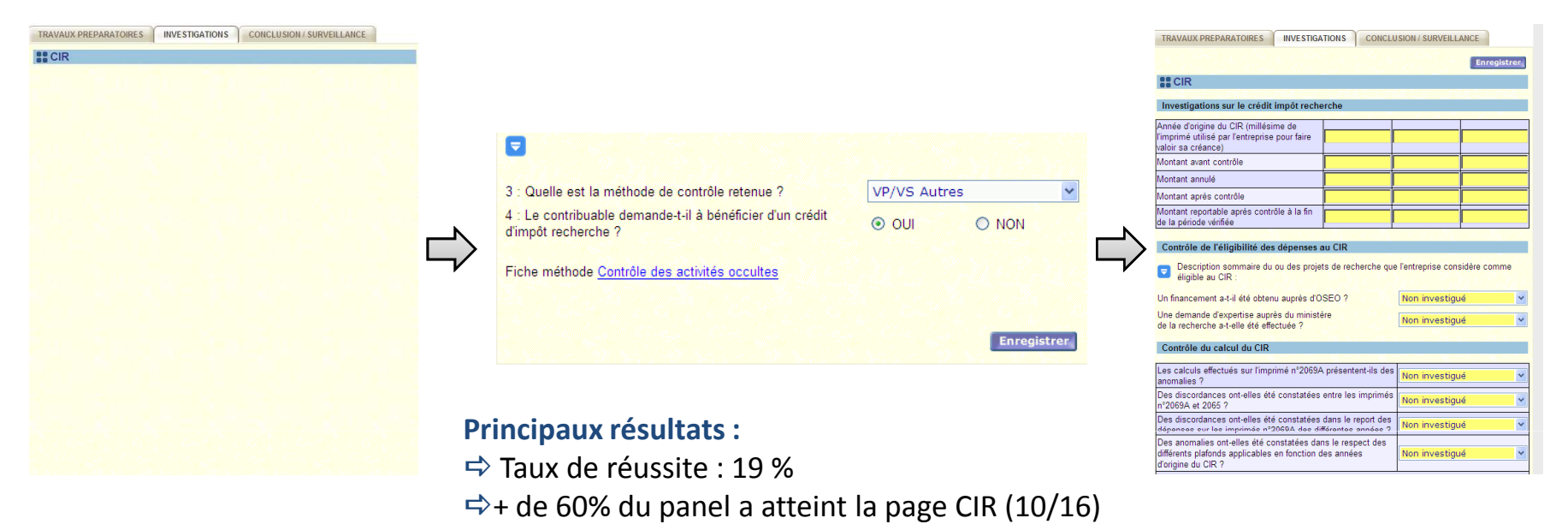

#### **Eléments d'analyse** :

Page CIR est visible et accessible par les menus (boussole et arborescence), ce qui n'est pas le cas de la case à cocher (en bas de la page "Présentation") qui active celle-ci.

Les résultats du scenario 3 mettent en avant la difficulté de retrouver un champs précis au sein du module.

**Le remplissage linéaire semble plus adapté à l'architecture du module**

Stratégie développée par plusieurs vérificateurs : créer un axe CIR pour renseigner ce champs**Les champs libres sont donc privilégiés pour injecter des informations**

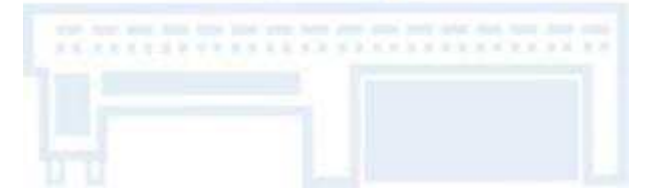

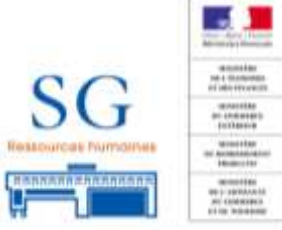

#### Plusieurs types de recherche ont été observés :

**Exavigation experte** : accès direct vers la page recherchée **→** connaissance de la page et de l'organisation du module - **Navigation par essaie-erreur** : le vérificateur va sur la page qui lui semble le mieux

correspondre au thème puis, si celle-ci ne permet pas de répondre aux besoins, va sur une

autre page avec la même logique, etc.

- **Navigation linéaire** : regarde chaque page en suivant l'organisation du module et lit l'ensemble des informations (☆temps de recherche maximum observé : 9 minutes 22 pour le scenario 3 + échec)

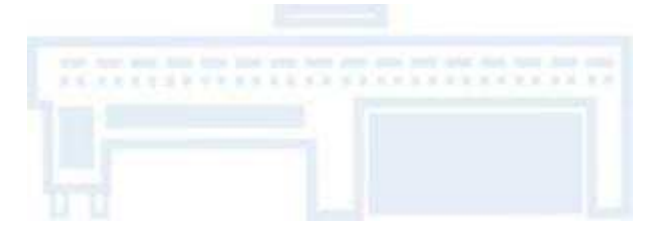

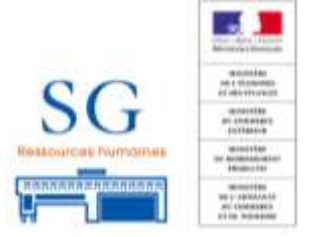

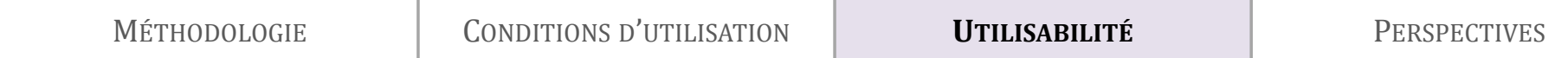

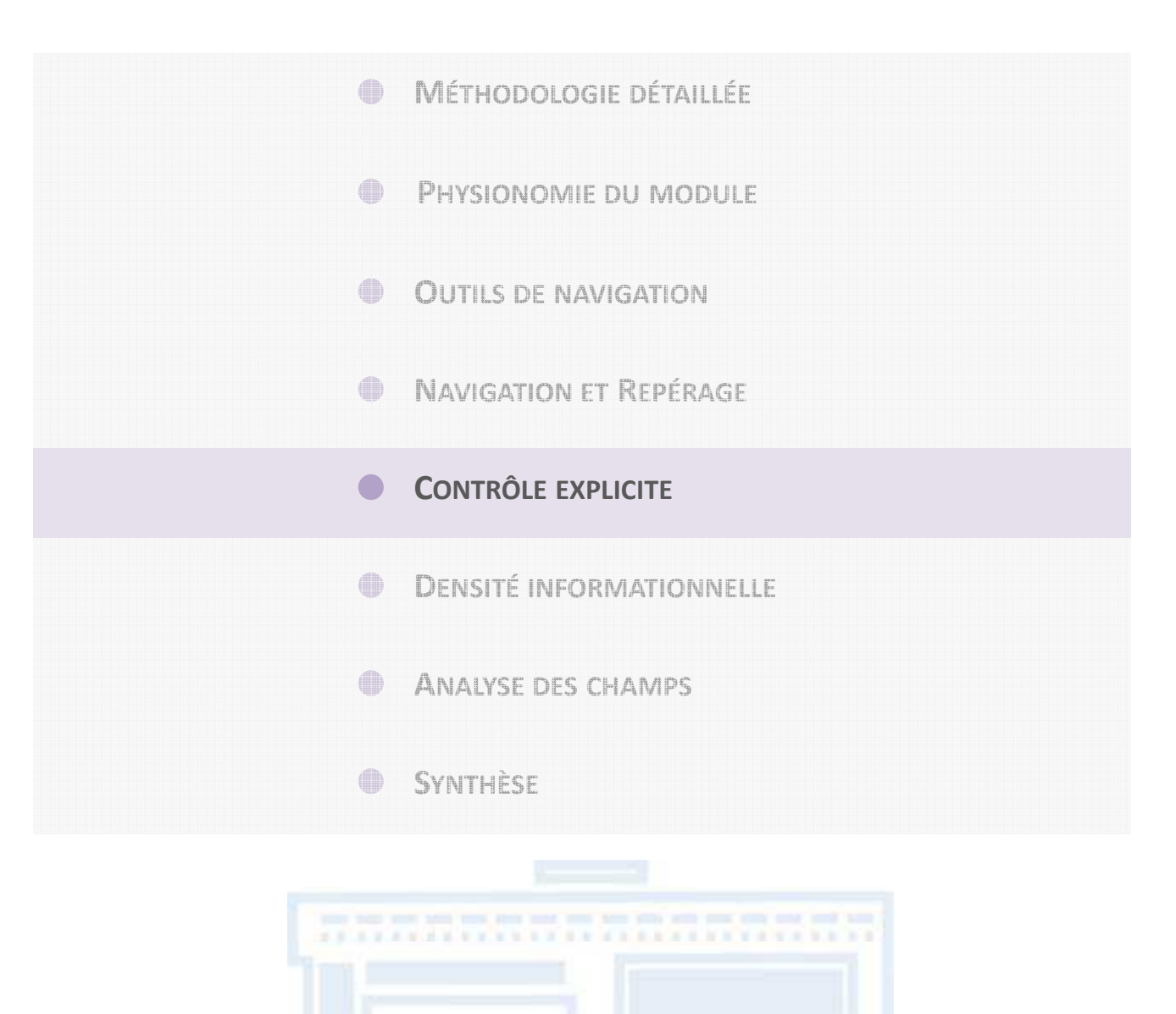

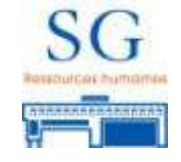

- L'organisation du module peut être qualifiée **d'organisation « à tiroir »** : en cochant ou en renseignant certains champs, d'autres champs apparaissent au sein du module.
- Ce système permet de **donner l'information correspondant** aux choix du vérificateur, cependant :
	- cette action n'est **pas gérée** par le vérificateur
	- mais **générée automatiquement** par le système,
	- **sans qu'il soit informé** des modifications.
- Le module propose peu de contrôle explicite aux vérificateurs : **risque de désorientation cognitive** (page désactivée/activée, changement au sein de la page, etc.), **réduit l'autonomie** dans l'interaction entre le vérificateur et le module,
- la perte de repérage induit une plus grande **difficulté d'apprentissage et de mémorisation** de l'architecture de l'application

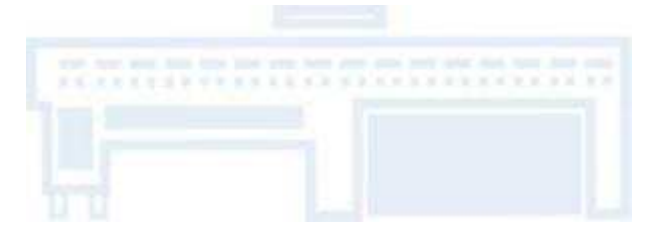

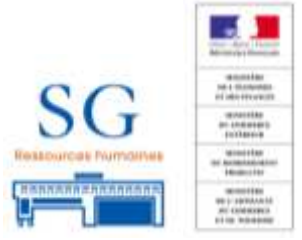

**<sup>→</sup> Exemple 1** : en répondant oui ou non : ajout d'une question & modification du cadre, sans information créalished Seul moven de saisir les changements onérés : changer la réponse lOui/Non) préalable. Seul moyen de saisir les changements opérés : changer la réponse (Oui/Non)

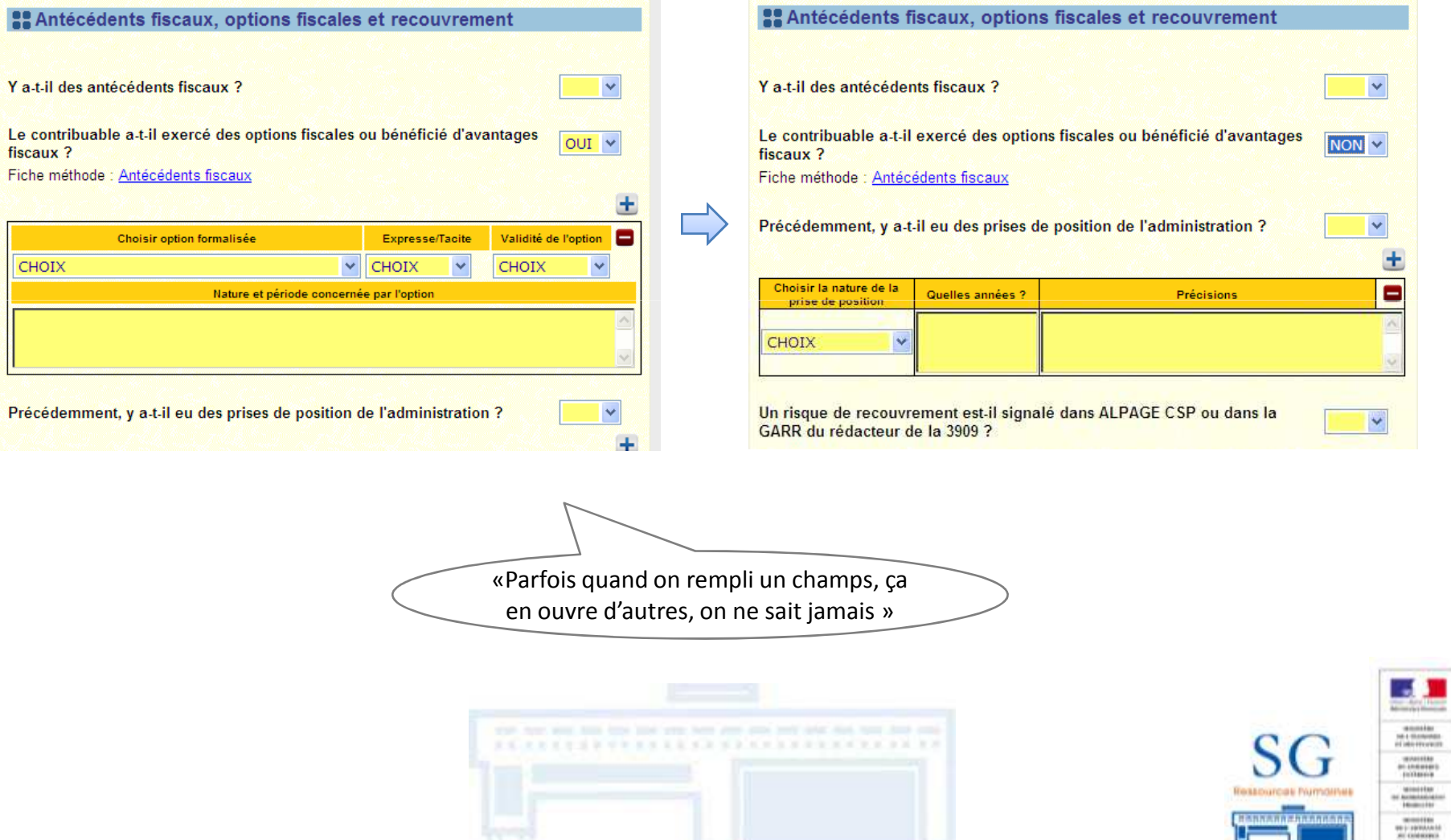

**<sup>→</sup> Exemple 2** : Choix par défaut : "entreprise individuelle" avec champs à renseigner, en choisissant "membre<br>d'une société" les questions à choix multiples se modifient d'une société" les questions à choix multiples se modifient

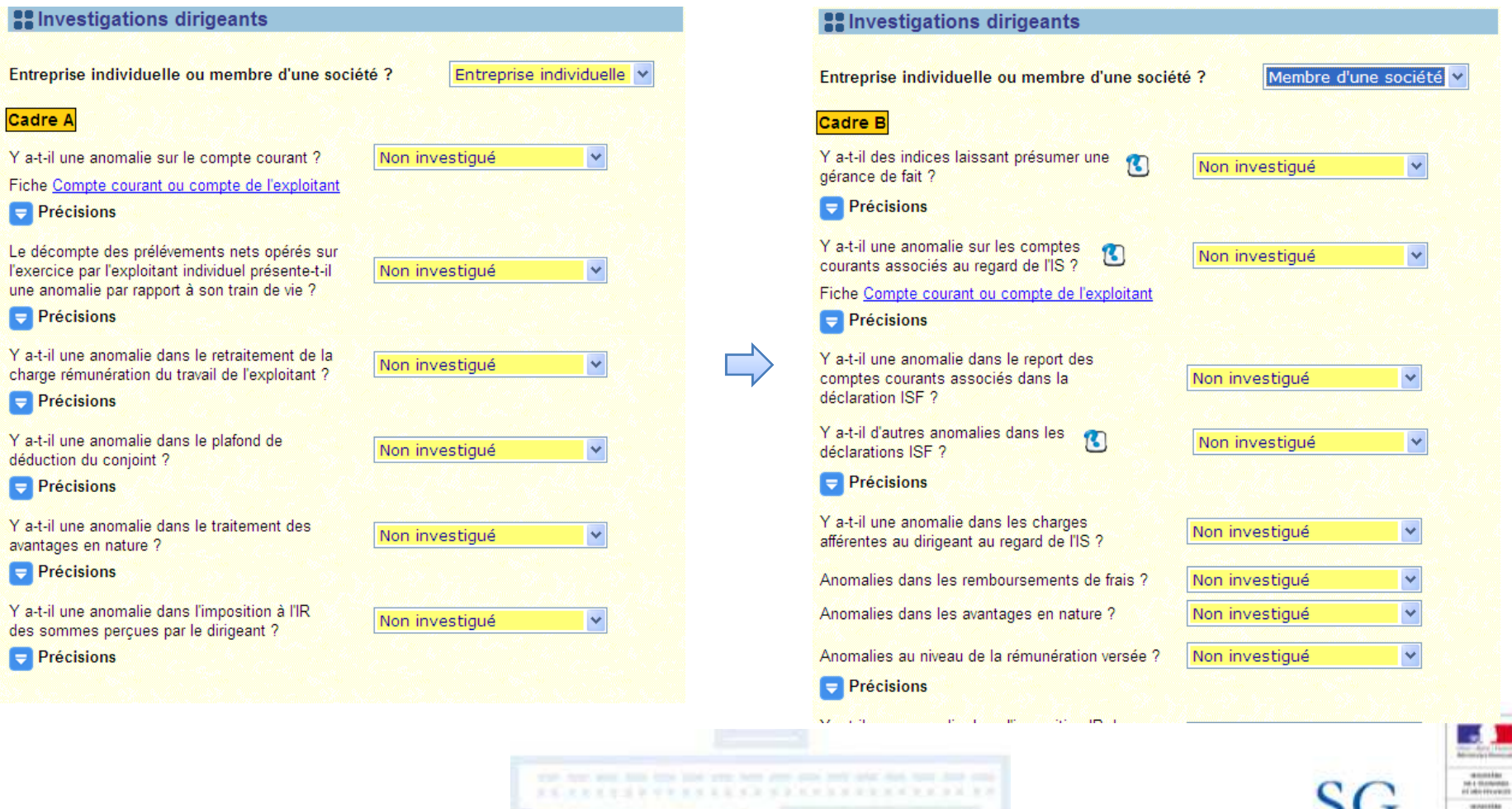

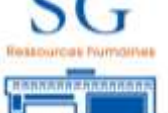

**Enregistrement** : nécessaire dès le renseignement d'une page

- En cas de changement de page sans enregistrer : toutes **les informations sont perdues sans avertissement préalable**
- L'enregistrement peut être non effectif si l'un des champs est mal renseigné (exemple ci-dessous)

**Exemple** : renseignement de deux dates par des lettres (erreur) et d'un champs libre. L'enregistrement estpossible.

Message d'erreur apparait : texte en rouge peu compréhensible.

Le champs vierge rempli a été supprimé par l'erreur de saisie inhérente aux dates.

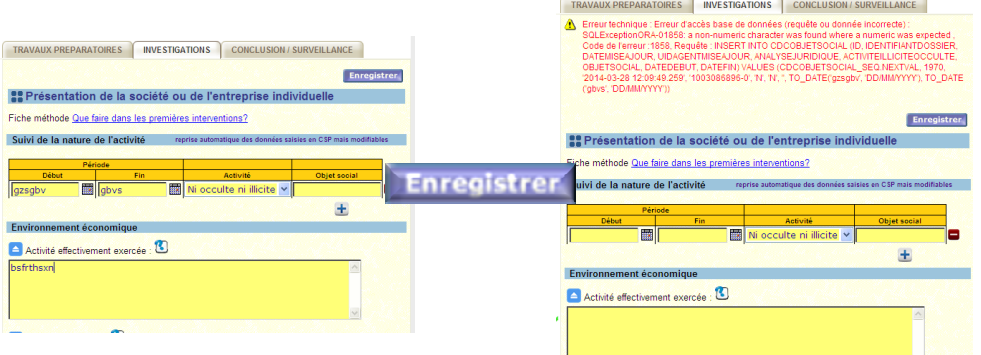

«Si tu n'enregistres pas, tout est perdu »

Un message d'avertissement préalable constitue une sorte de " filet de sécurité " pour l'utilisateur ; il permet à ce dernier de poursuivre dans l'action ou d'annuler l'action en cours.

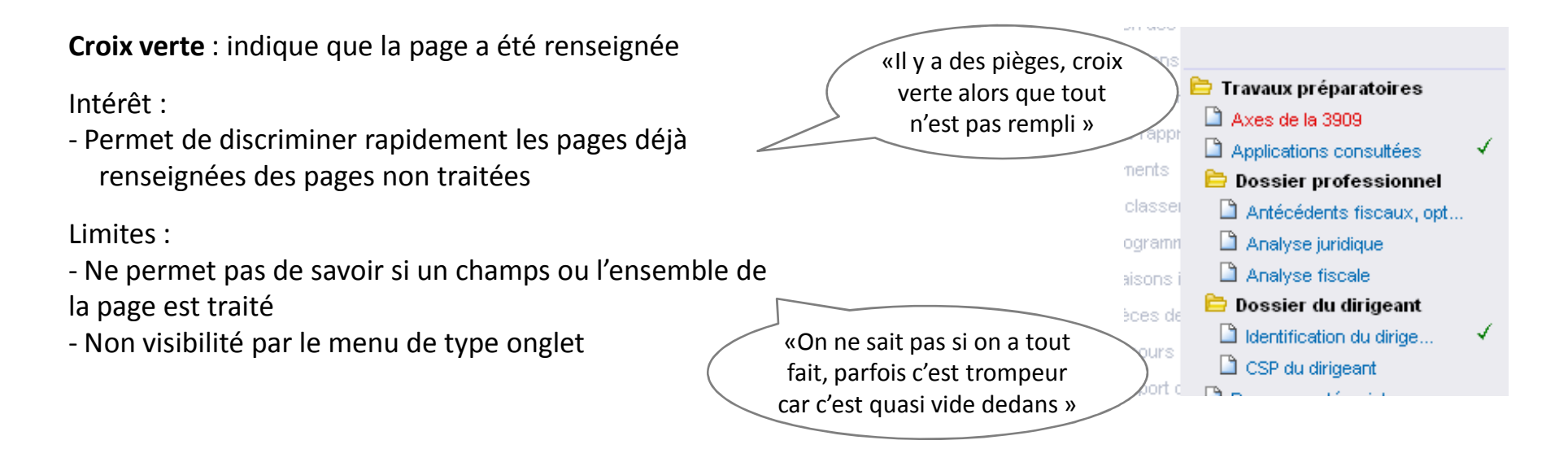

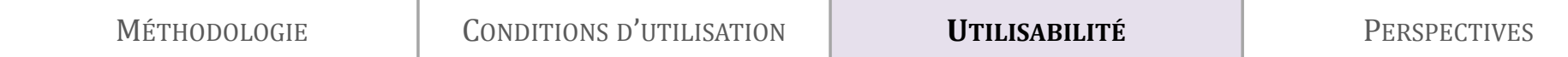

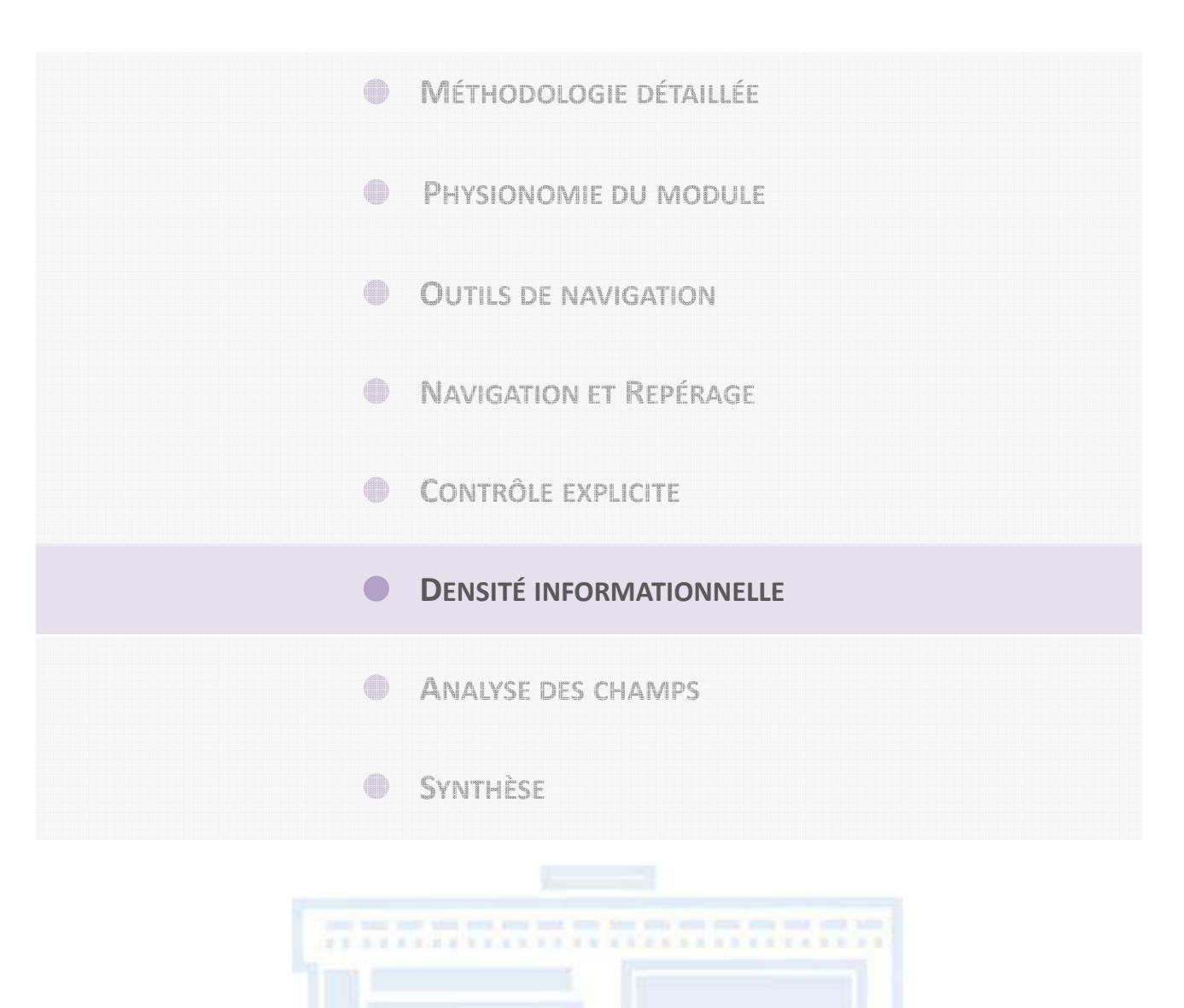

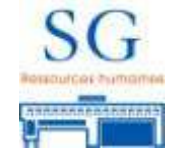

Pour chaque application, il faut trouver un compromis entre la **densité d'informations** affichées dans chaque fenêtre et **le nombre de fenêtres** :

1. une trop grande dilution de l'information dans un trop grand nombre de fenêtres gêne l'utilisateur dans sa **perception globale de l'application**

Nombre de catégories visibles via le menu : **29** + 1 (bloc-note) Catégories accessibles mais non activées (i.e. vides) : 2 (CSP dirigeant et CIR)

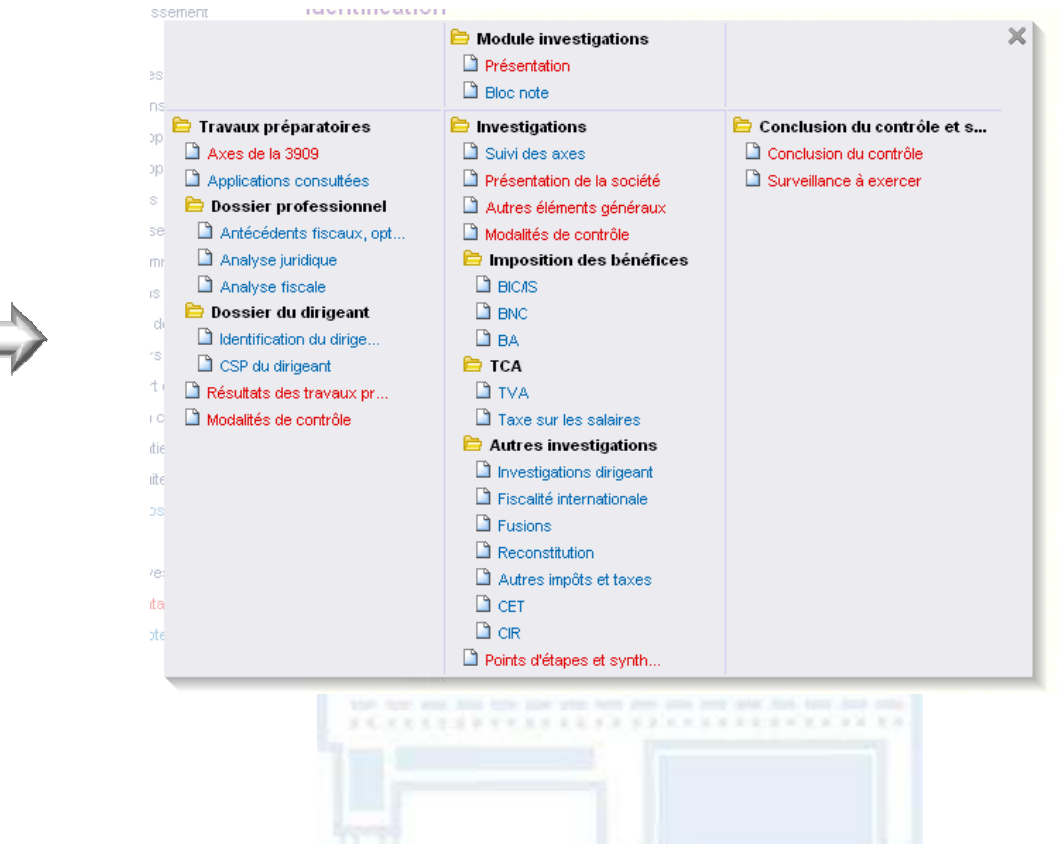

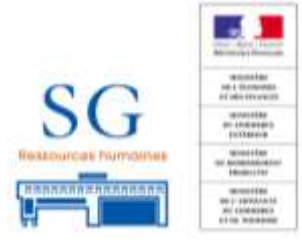

*Exemple issu d'un dossier vierge créée sur la base d'un impôt société – catégorie « Autres »*

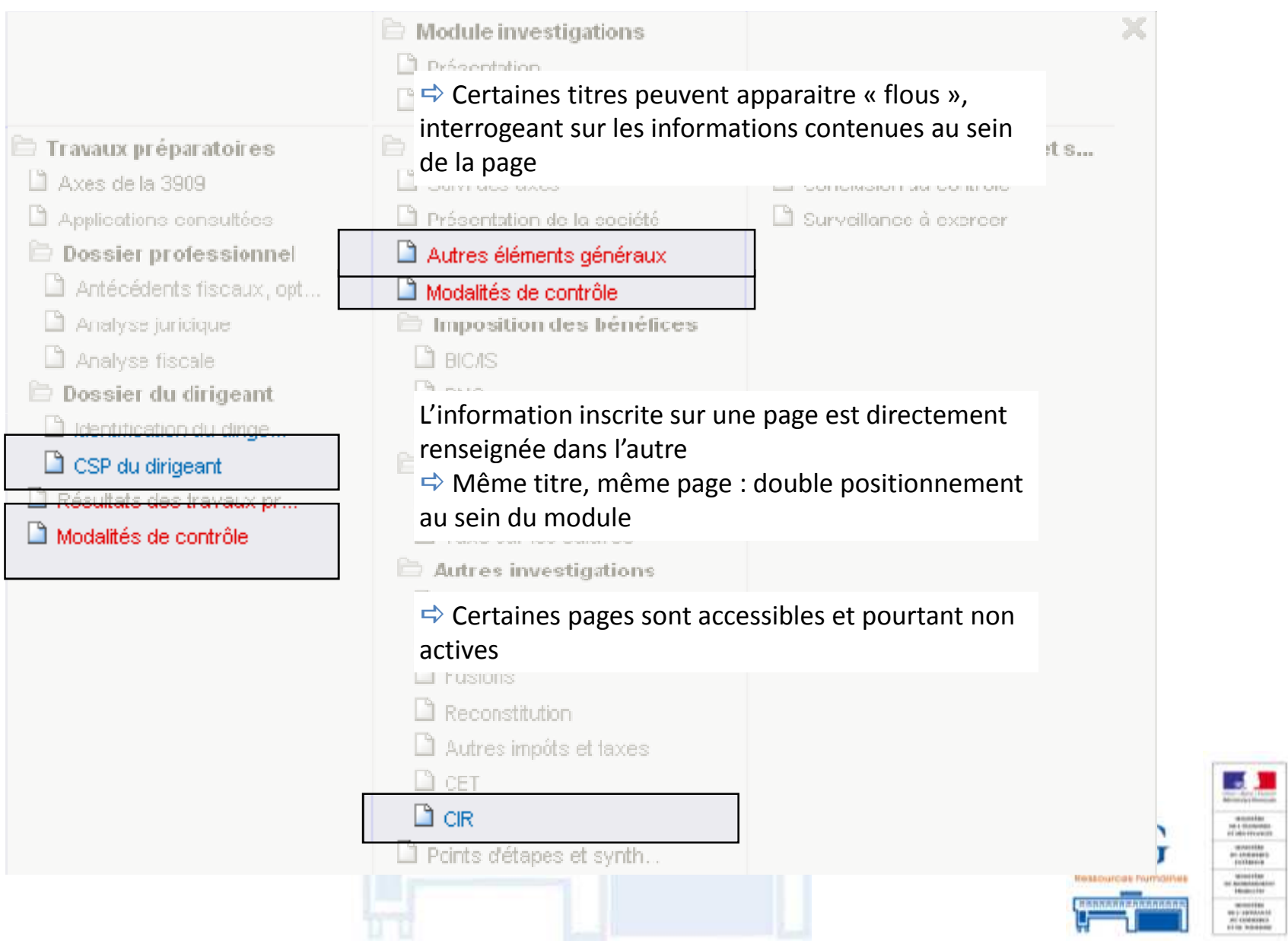

Pour chaque application, il faut trouver un compromis entre la **densité d'informations** affichées dans chaque fenêtre et **le nombre de fenêtres** :

2. une **forte densité d'affichage** entraîne davantage d'erreurs de la part de l'utilisateur et augmente le **temps nécessaire pour repérer une information** ;

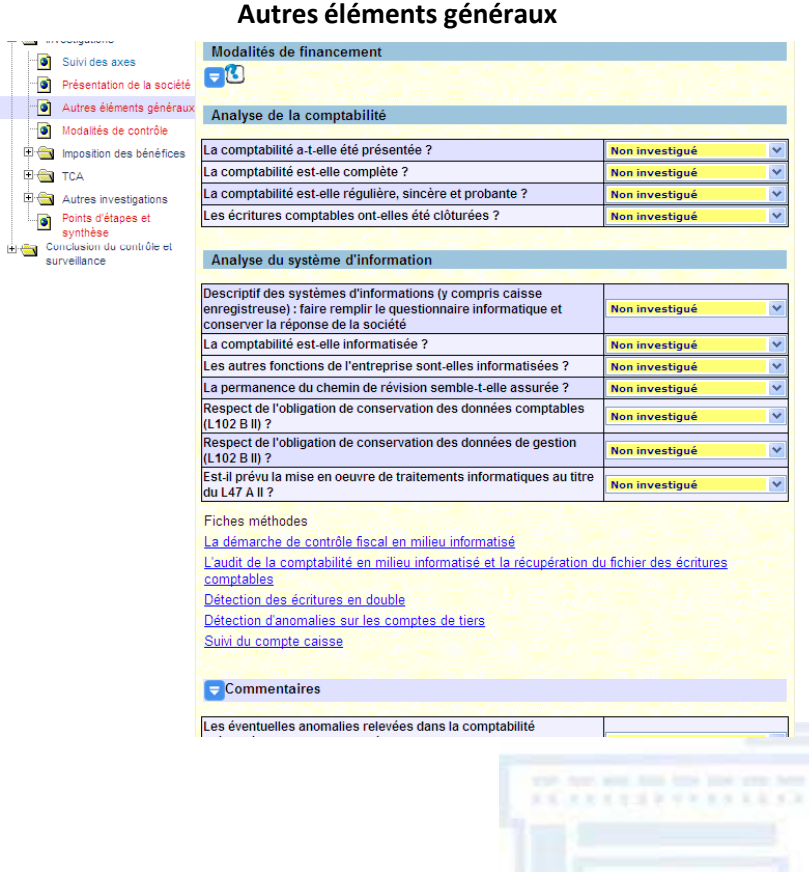

### **Exemple d'une page non renseignée :**

Champs vide 22 Case à cocher and the case of the 74 Liste déroulants Flèches (champs développé)  $\vert$ « <sup>+</sup> » (ajout de champs/cases/choix) **Nombre total d'éléments**  $\qquad$ 

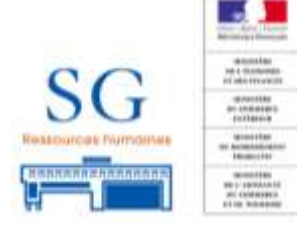

*Exemple issu d'un dossier vierge créée sur la base d'un impôt société – catégorie « Autres »*

#### **Renseignement des champs libres**

Sur les temps d'observation (± 30 min), la **durée de renseignement n'excède pas + de 40 %** du temps passé sur le module.

Durée la plus importante : lors de la création des axes (temps doublé par le non enregistrement des axes, procédure re-effectuée)

## **Durée moyenne ± 20 % du temps total**

- **Quid des 80 % restant :**
	- Lecture des éléments du module
	- Cases cochées et choix des menus déroulants
	- Lecture de documents papier
	- Recherche des champs / pages concernés

Durée moyenne de remplissage est **inférieure à 1 minute**.

Temps de renseignement supérieur : lors de la phase de conclusion : reprise des notes papiers lors du renseignement des champs.

**Le temps de rédaction** est **peu développé** au sein du module**0:00:00**

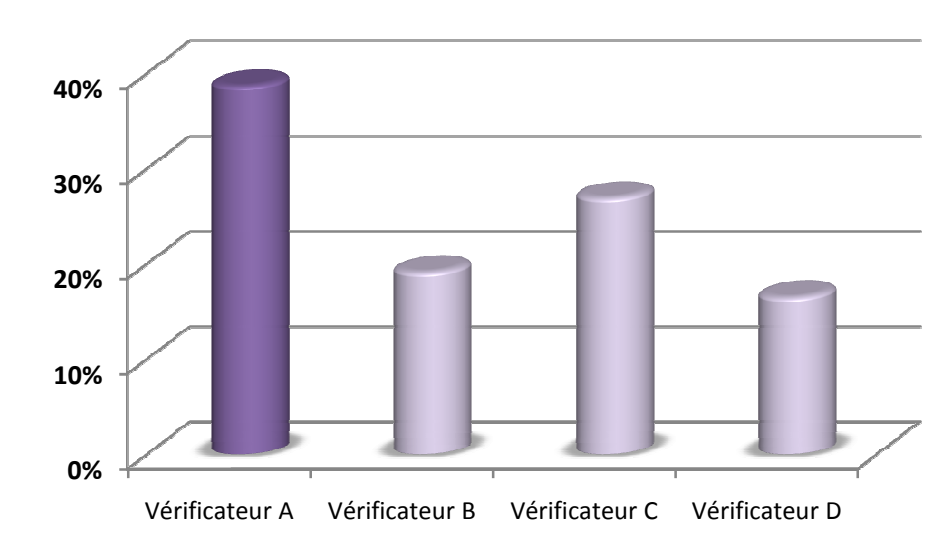

#### **Durée totale de remplissage en %**

#### **Durée moyenne de remplissage des champs**

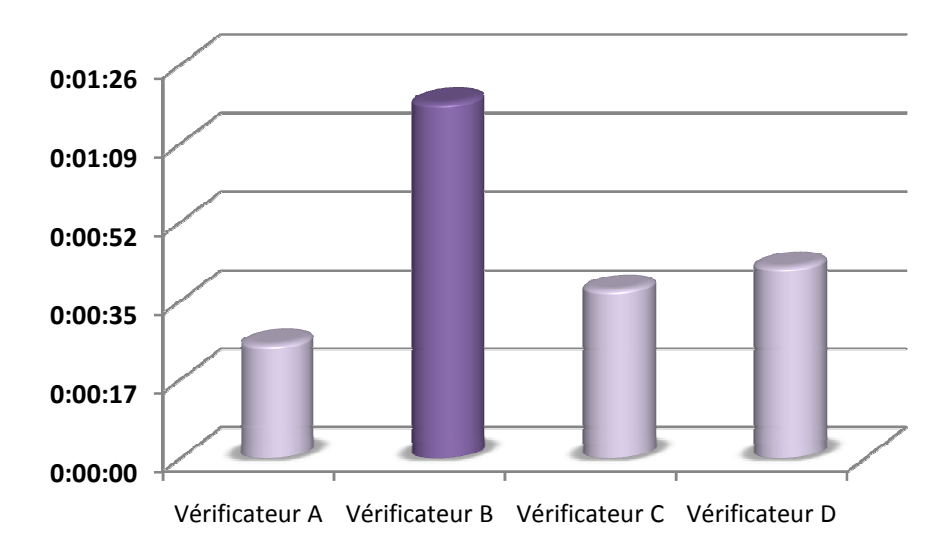

#### **<sup>D</sup>ENSITÉ INFORMATIONNELLE : RÉSULTATS DES OBSERVATIONS <sup>D</sup>'USAGE**

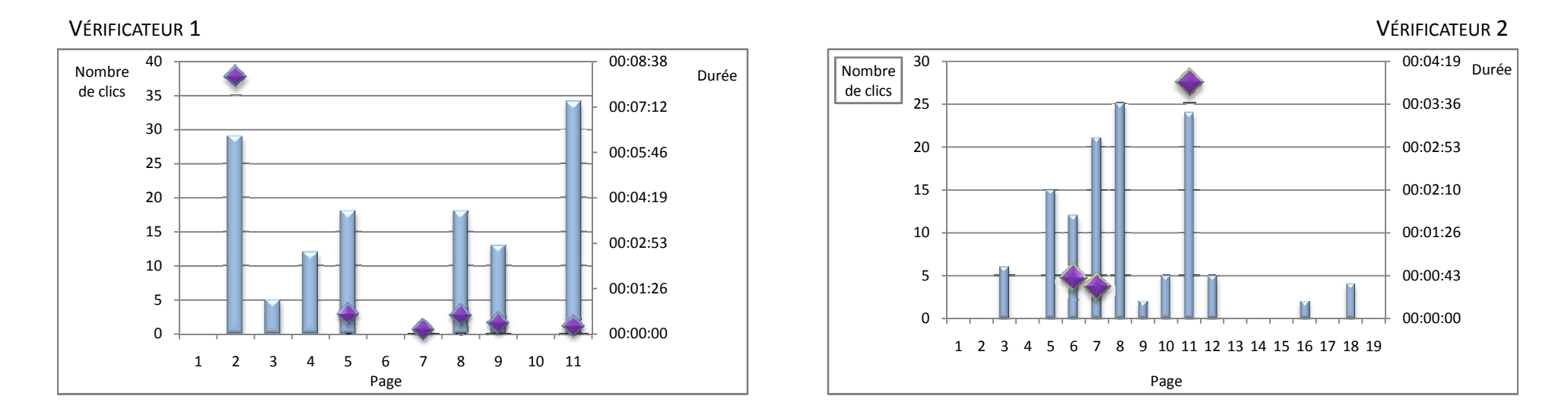

Les résultats présentent une disparité de renseignement et de traitement selon la page visitée :

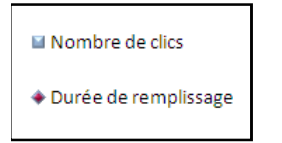

- Page renseignée par cases et/ou menu déroulant (simple clics)
- Page renseignée par cases et/ou menu déroulant et remplissage de champs (clic + remplissage)
- Page visitée sans action

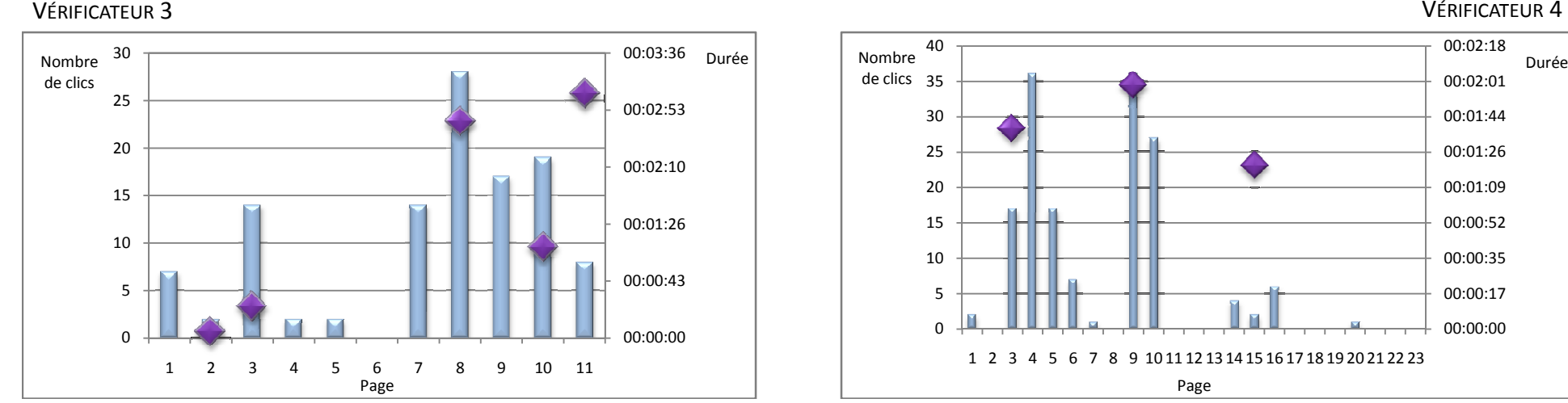

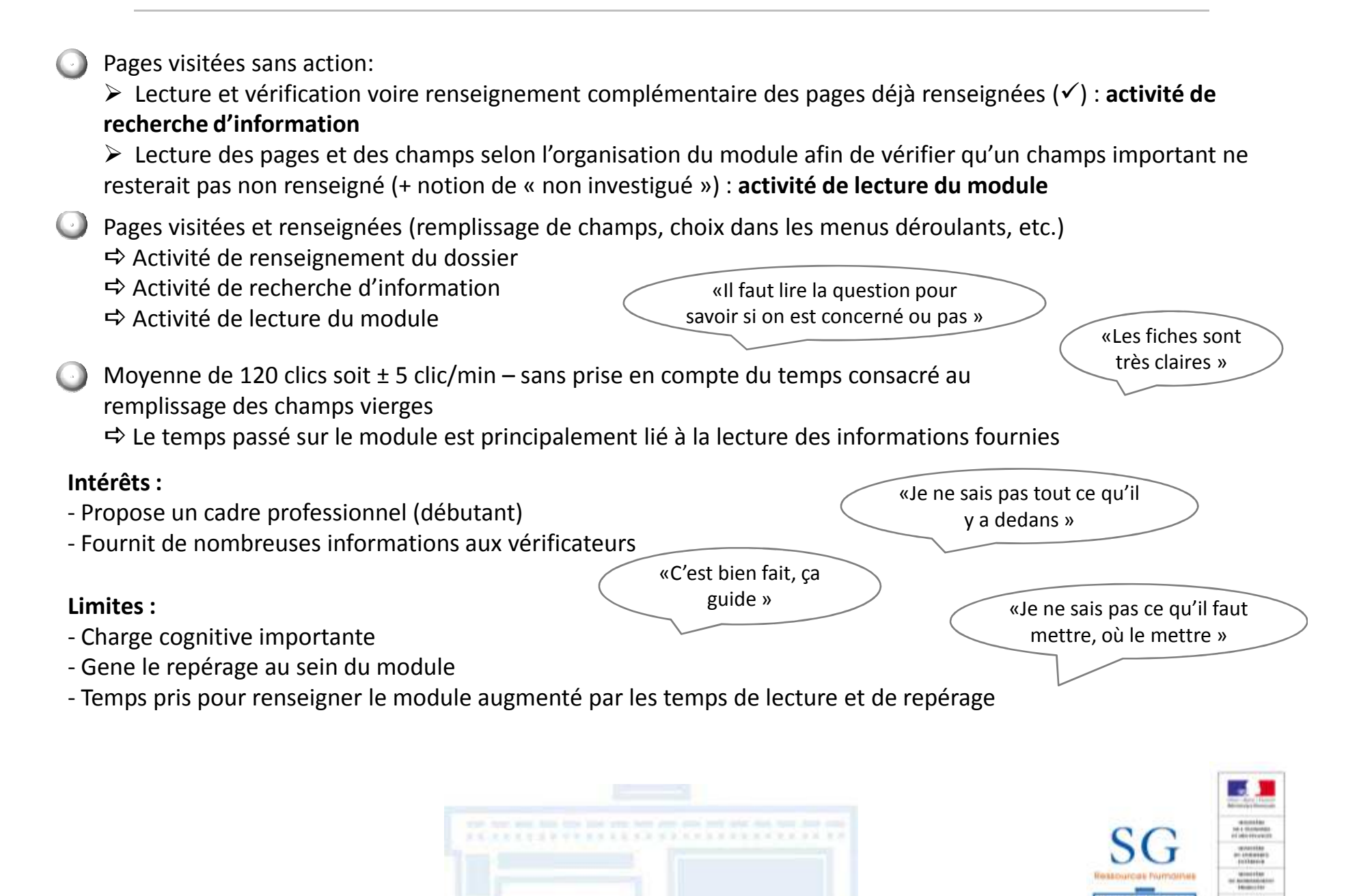

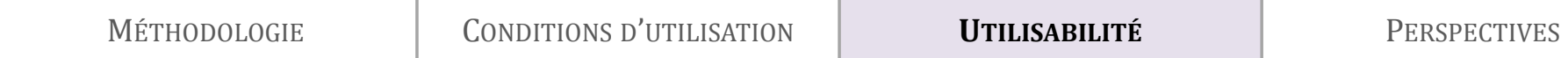

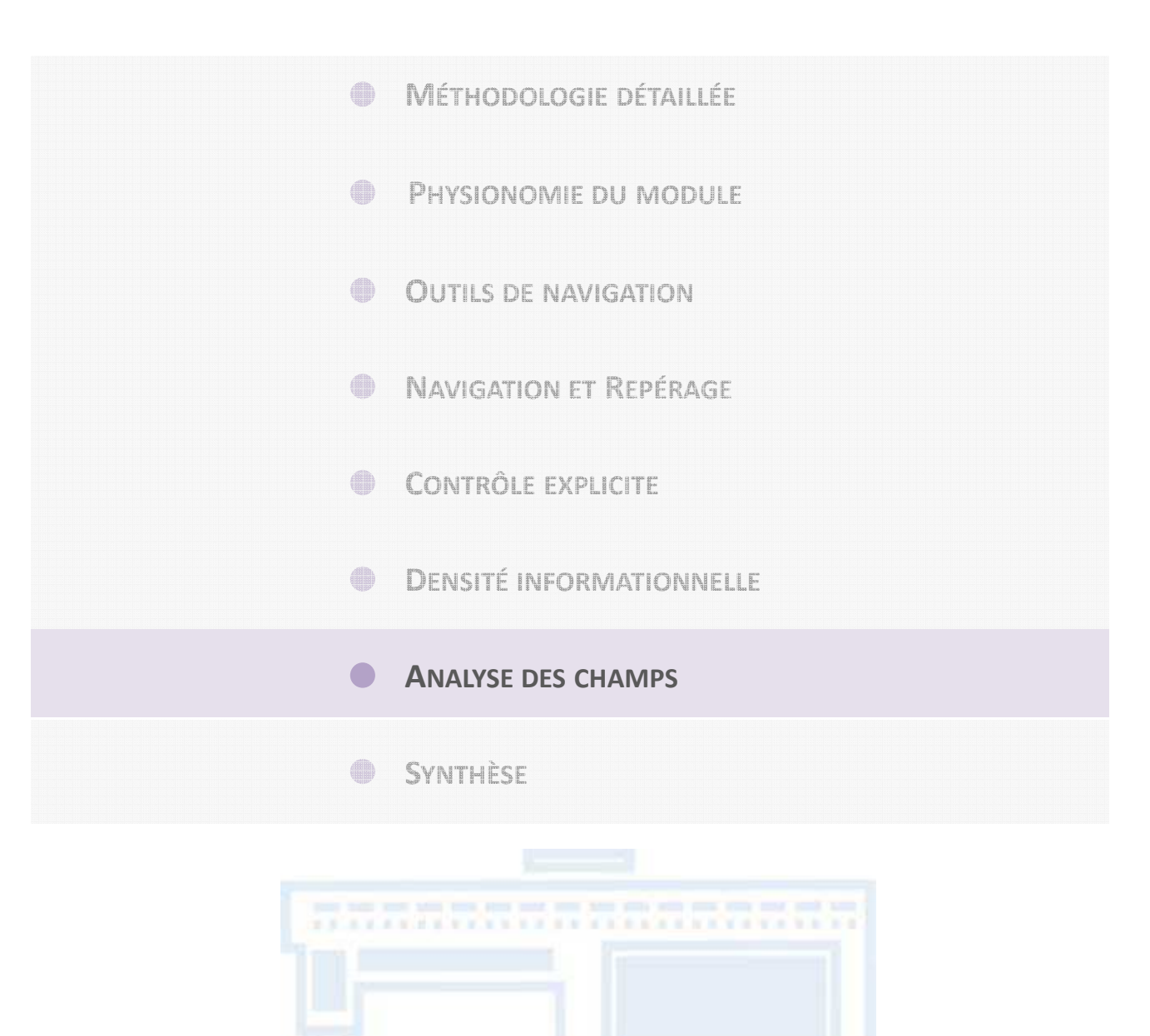

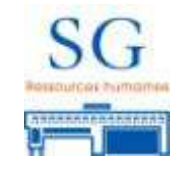

Le module comprend plusieurs types de menu déroulant :

#### Menu spécifique

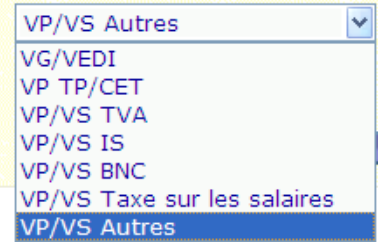

#### Menu de format "Oui/Non"

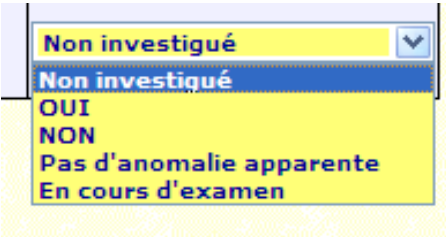

Le menu déroulant déployé sur l'ensemble du module « non investigué » par défaut :

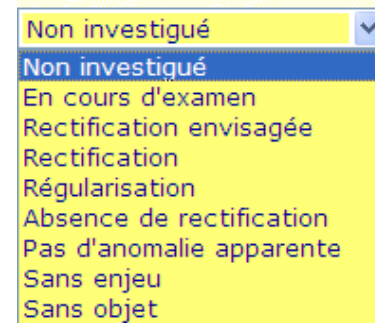

 $\Rightarrow$  Le nombre et le choix des items impactent les temps de lecture, de discrimination et le choix de l'item<br>

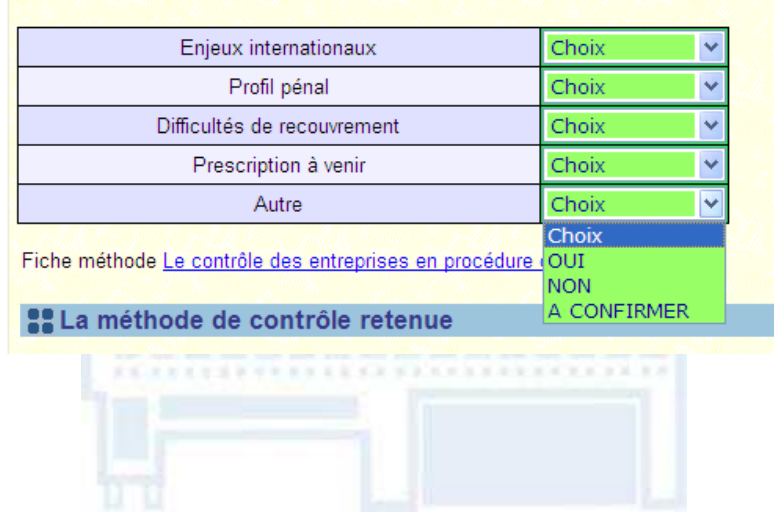

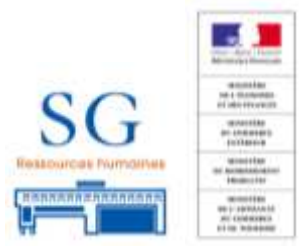

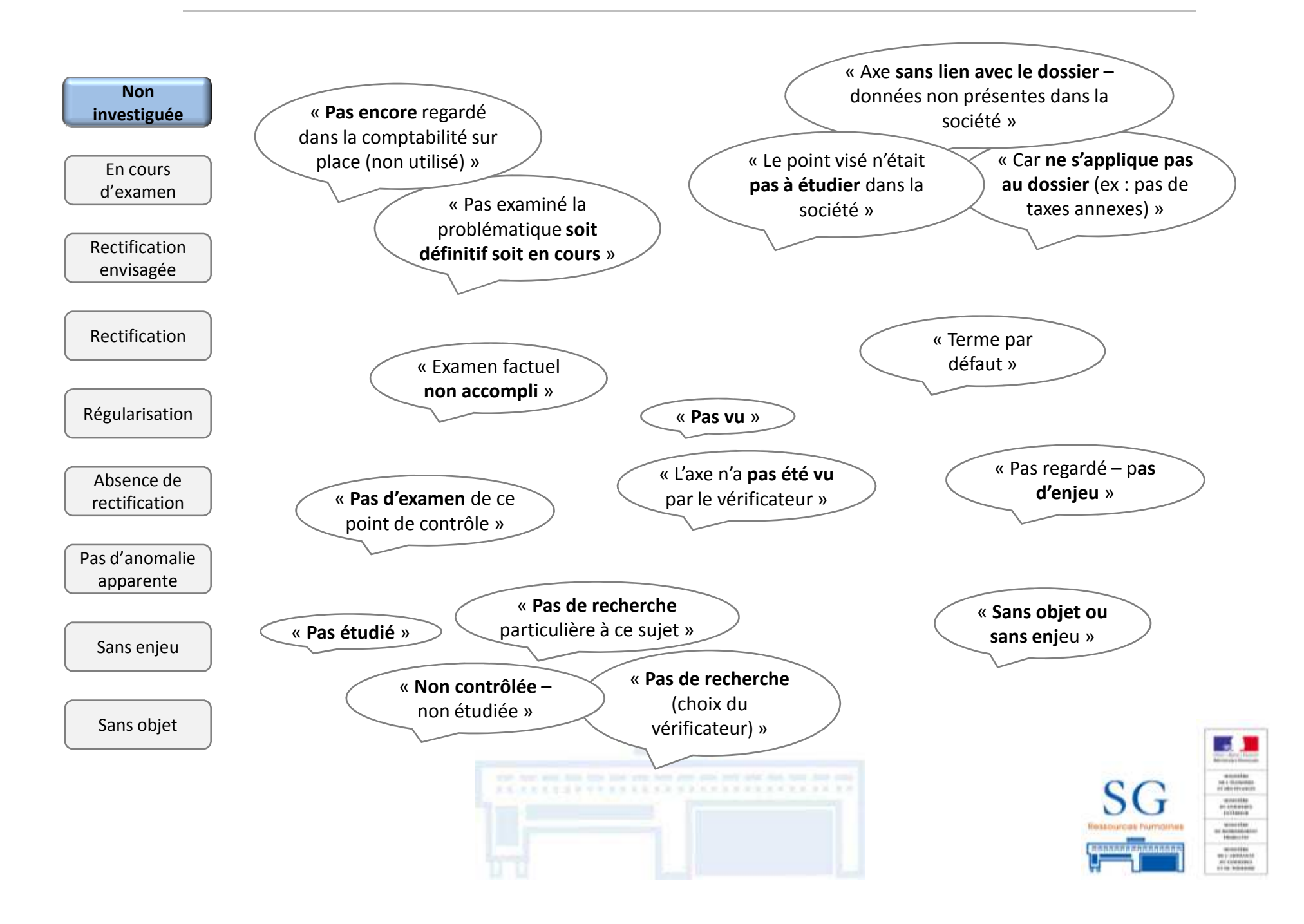

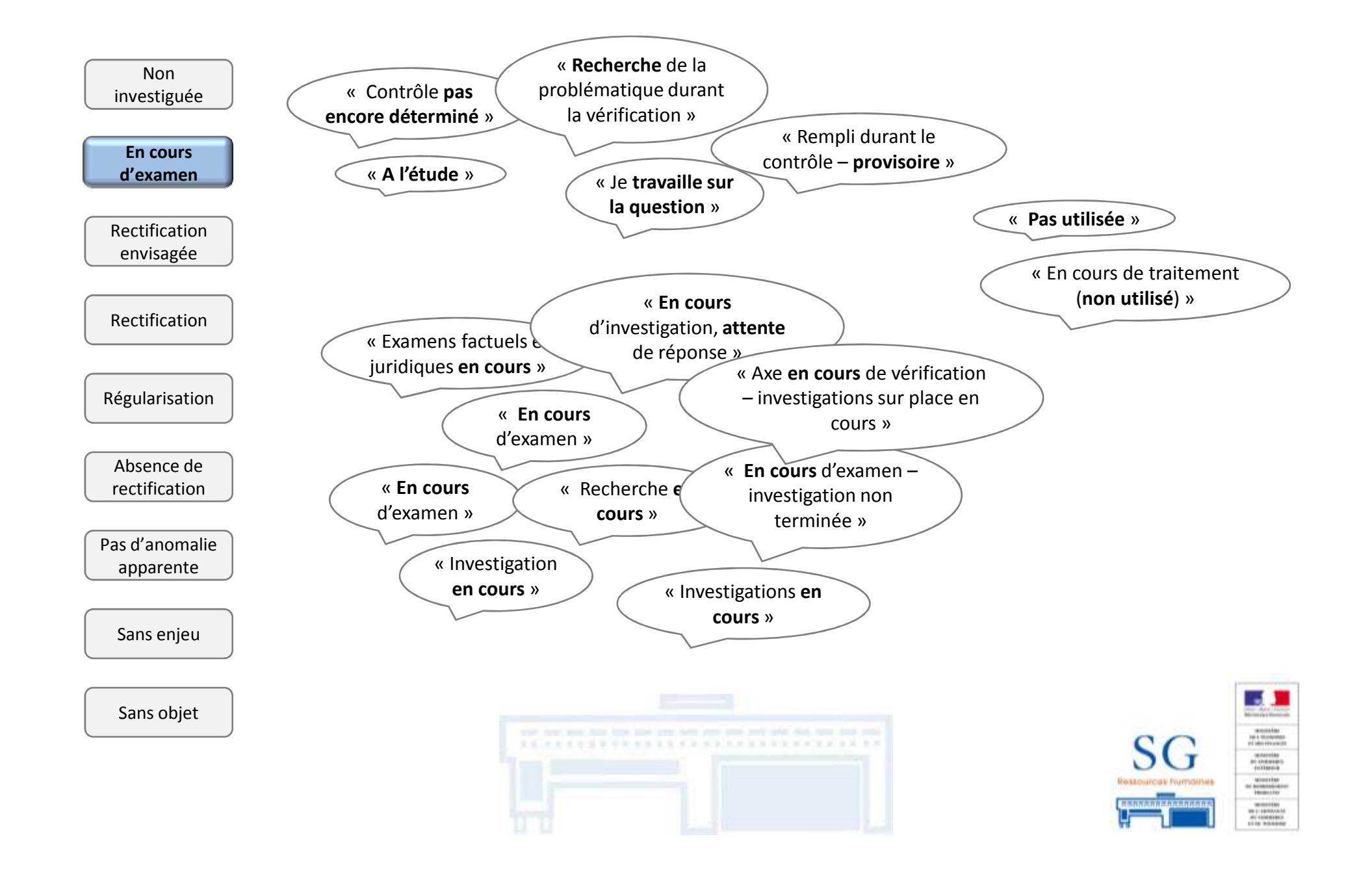

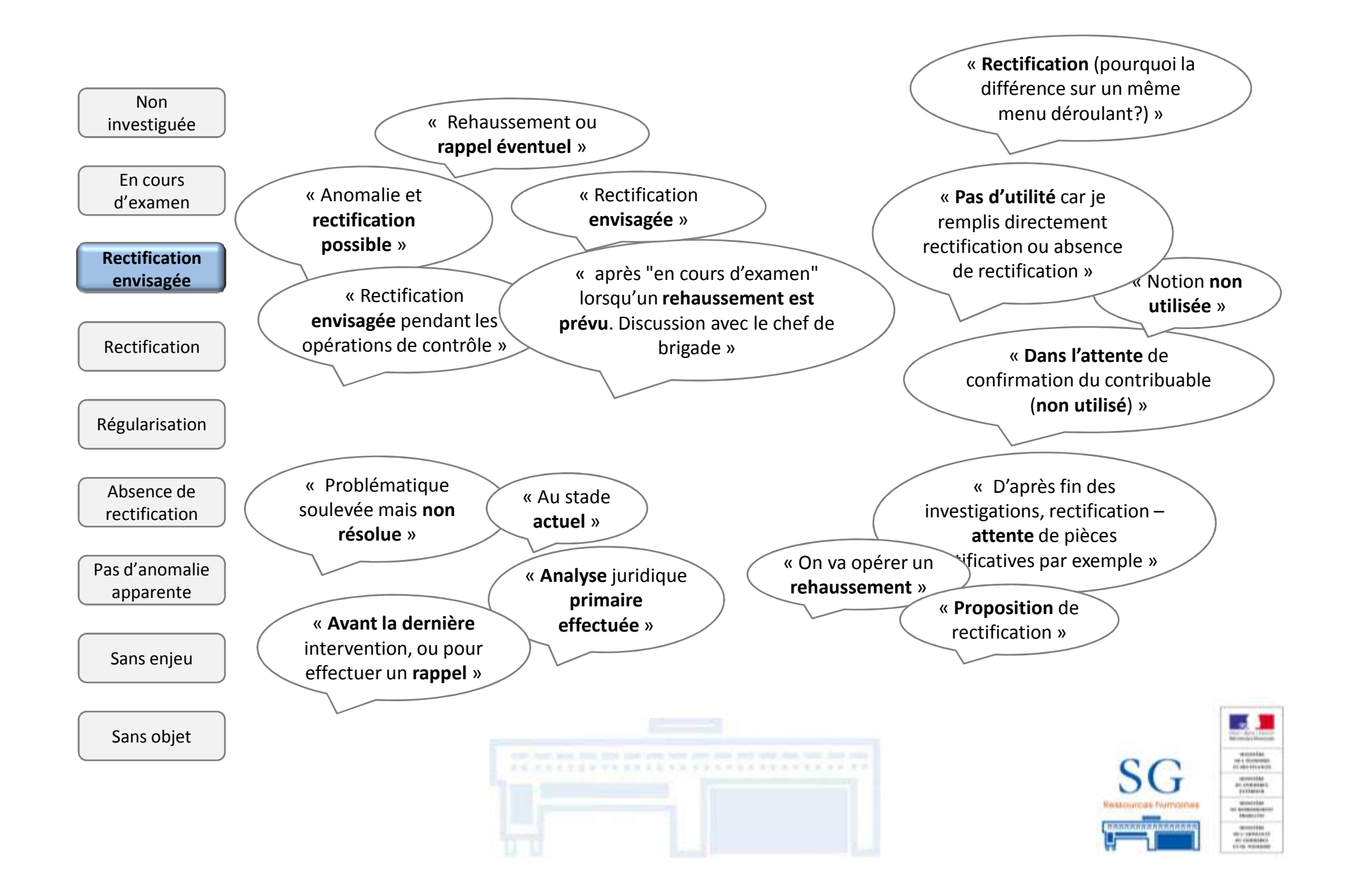

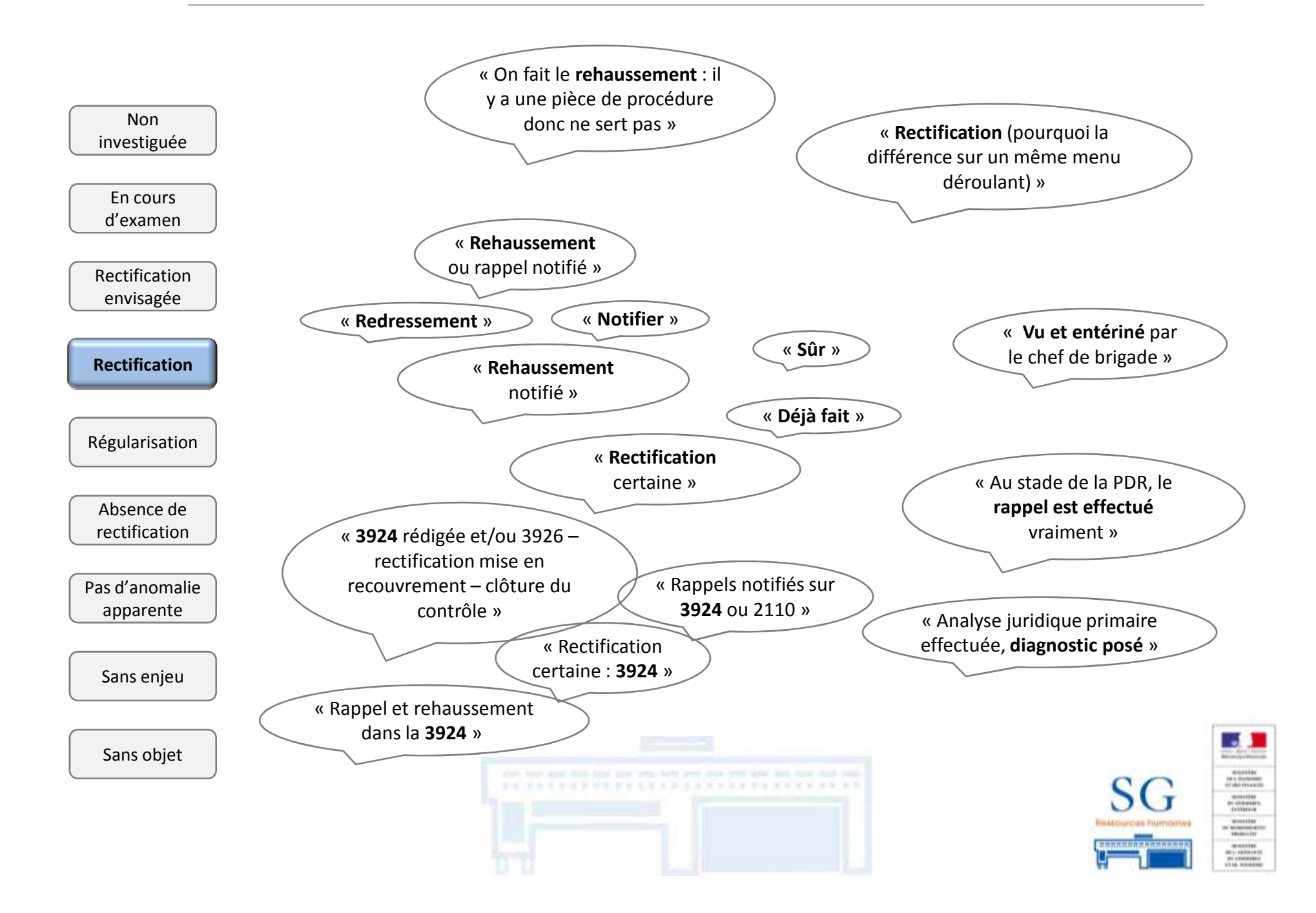

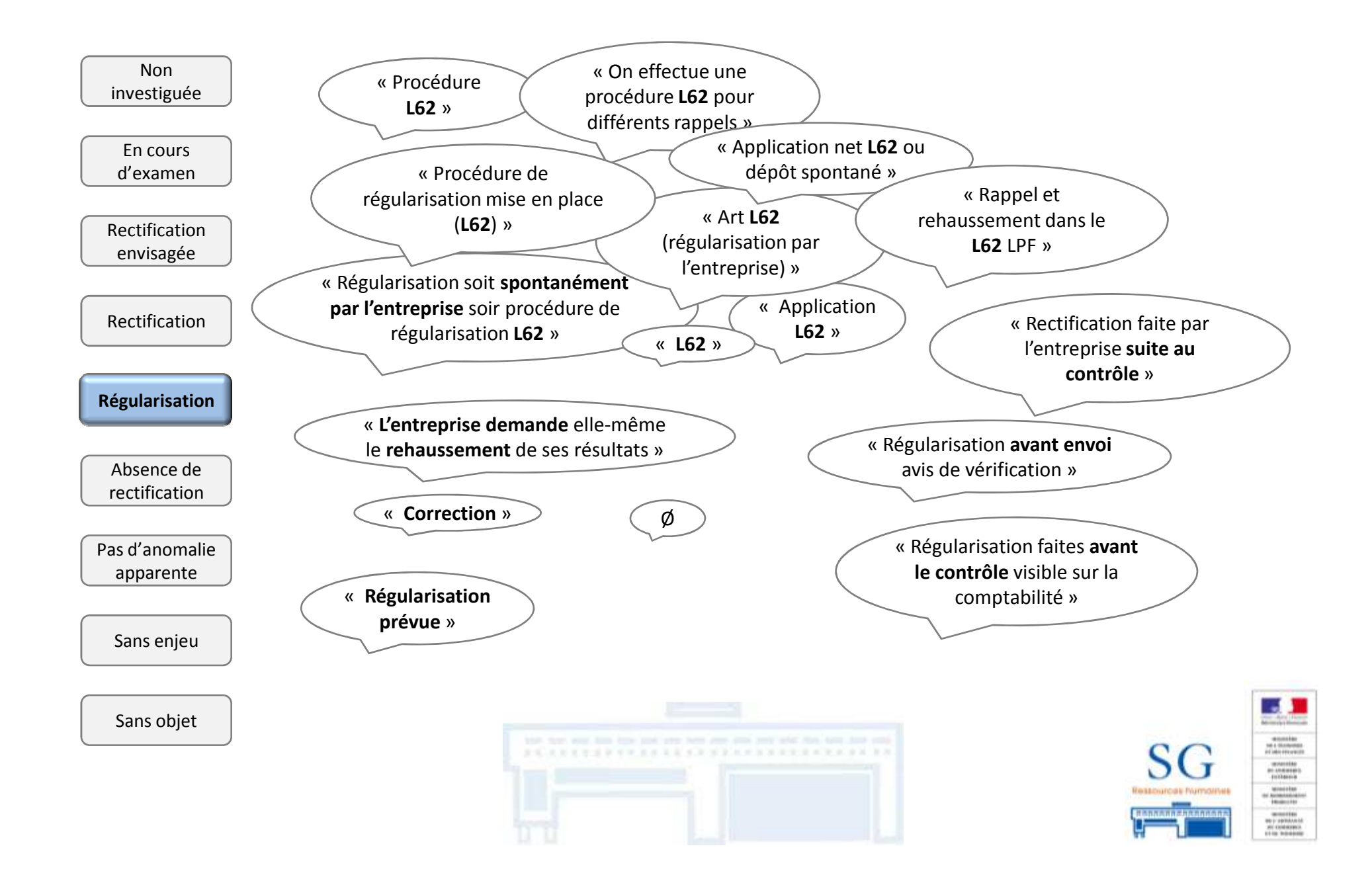

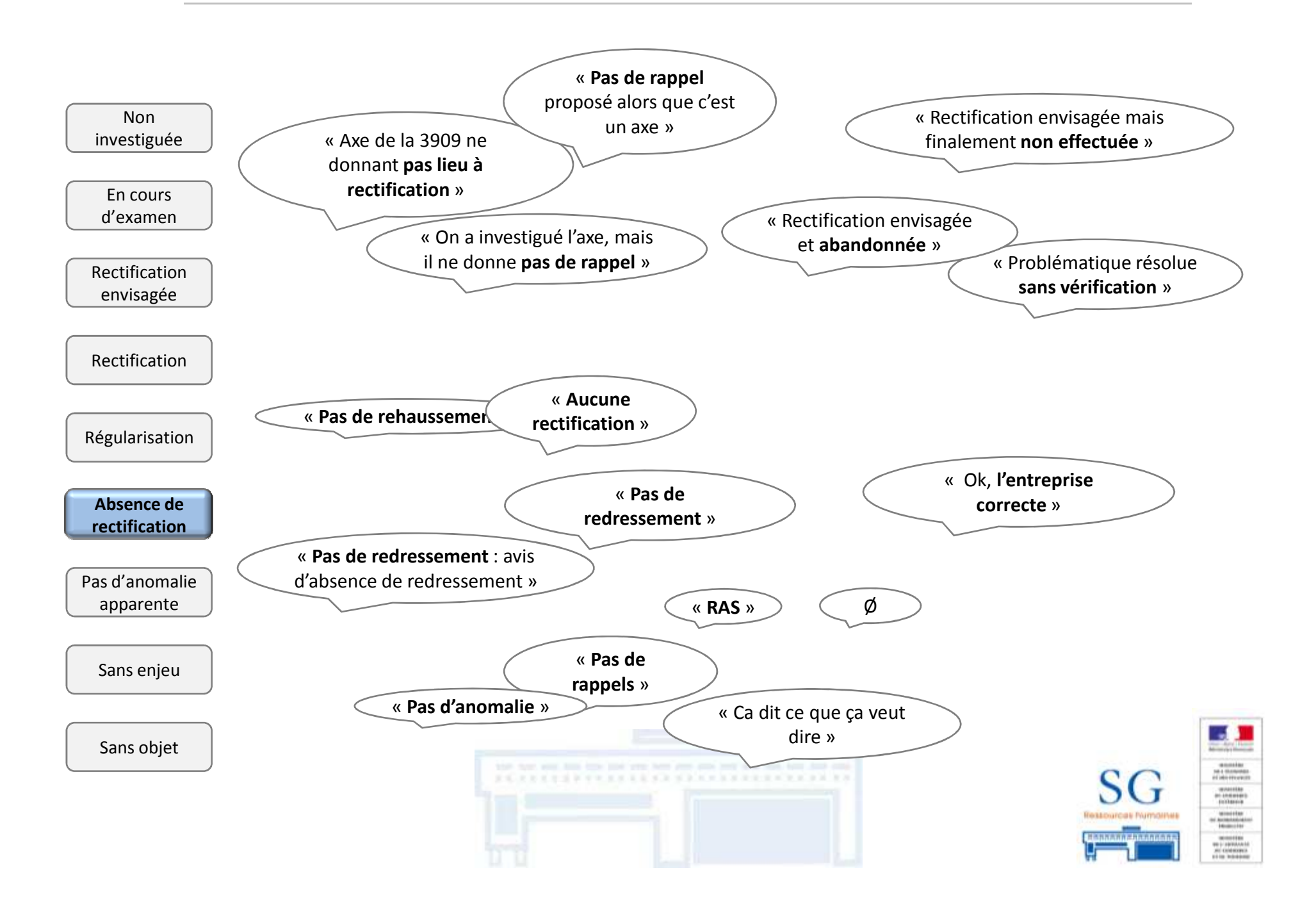

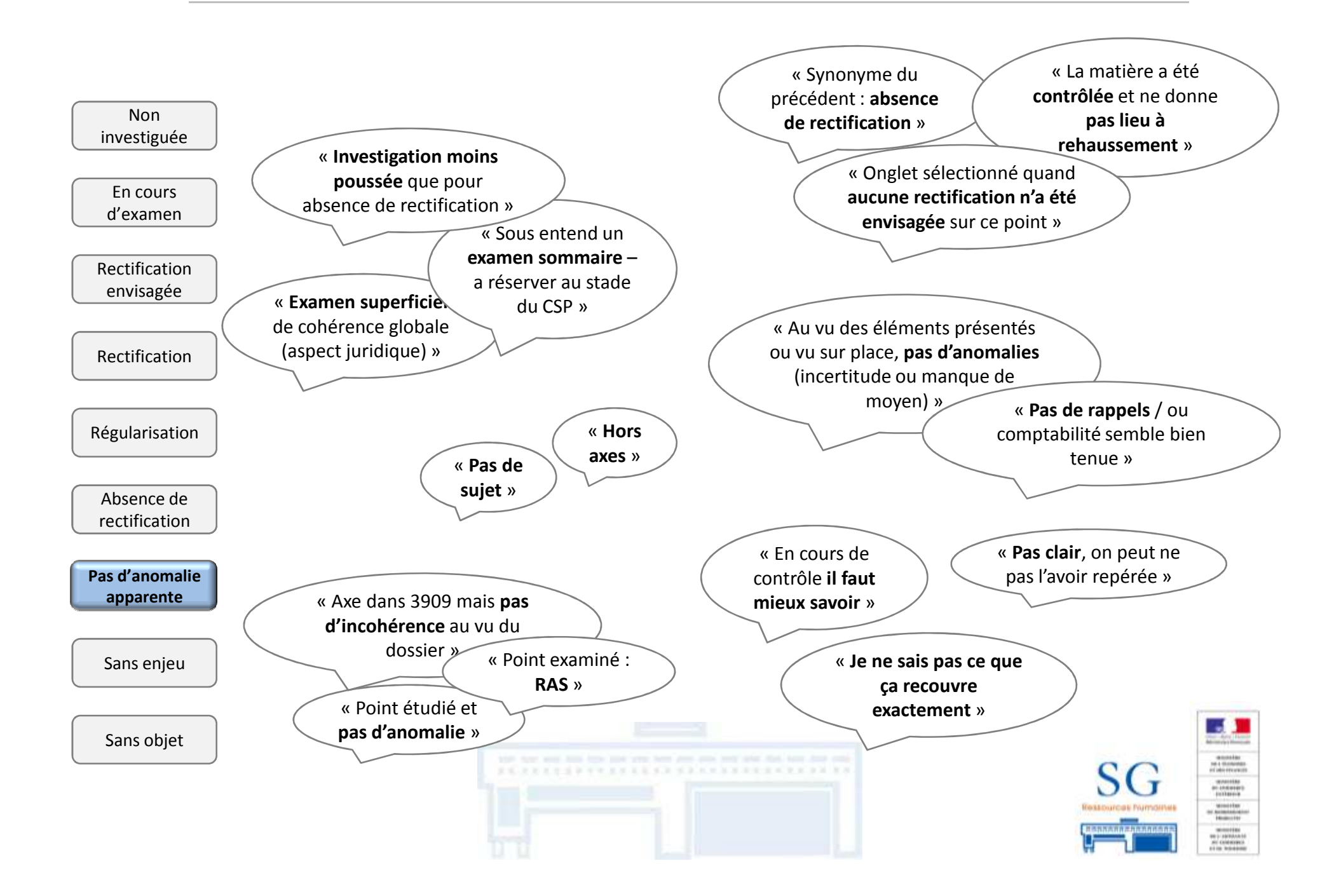

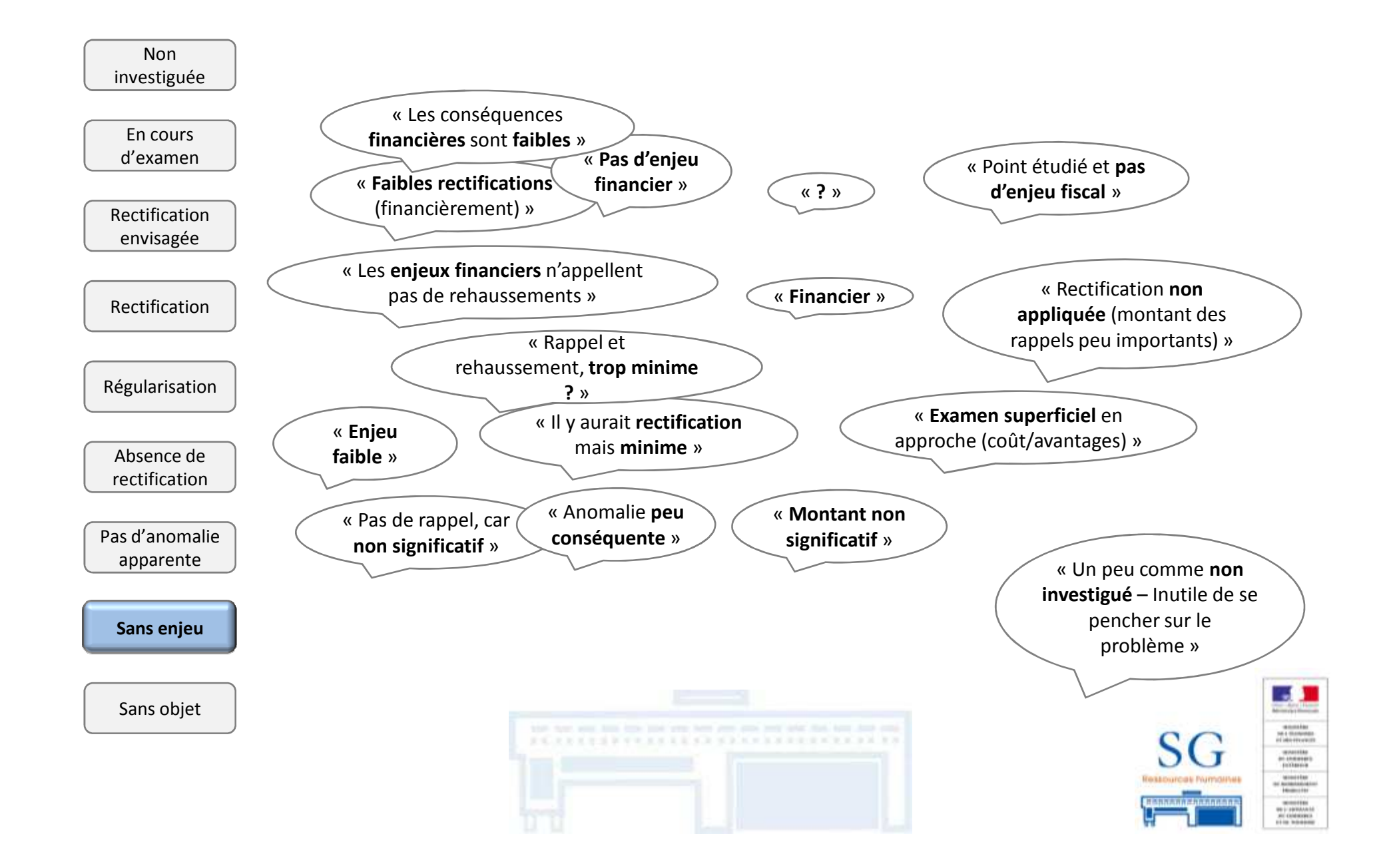

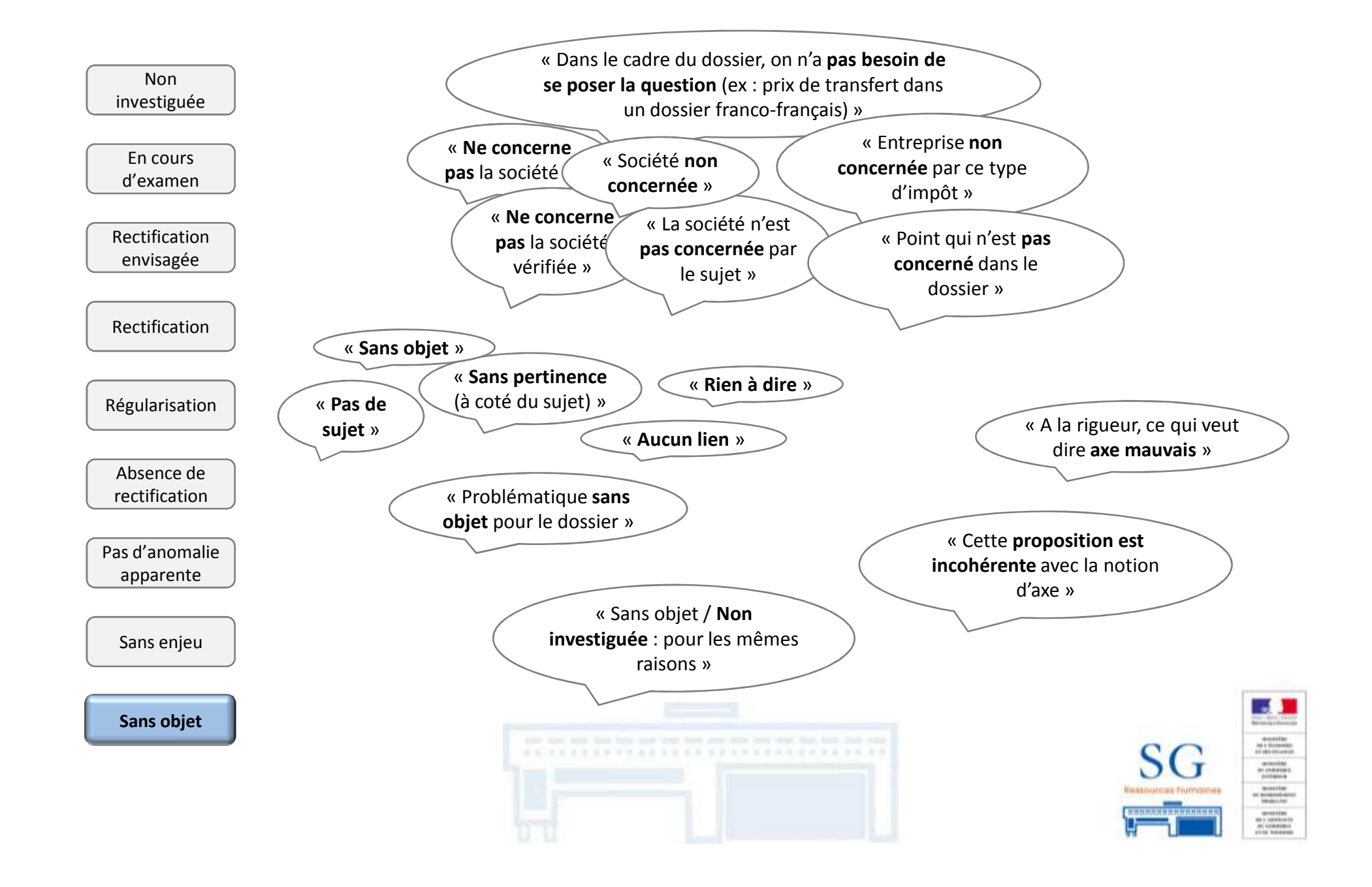

#### **Champs par défaut :**

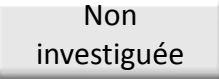

Perçu de deux façons :

- Pas de lien avec le dossier : RAS
- Pas étudié : contrainte pour le vérificateur

 $\Rightarrow$ Item conservé : impression que l'axe n'a pas été étudié <sup>→</sup> Item modifié, au vu du nombre de champs : charge de<br>travail importante travail importante

#### **Items non utilisés par certains vérificateurs du panel :**

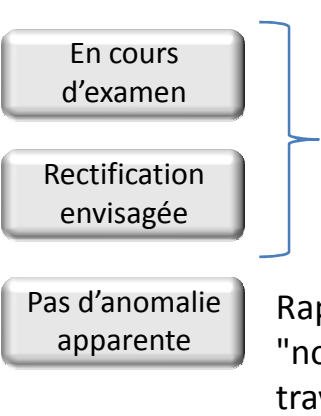

- Remplissage à certains temps clés de l'investigation – ces items correspondent à un suivi au fil de l'eau.

- Items provisoires : nécessite d'y retourner pour les modifier

Rapprochement avec la contrainte du "non investigué" : impression que le travail n'est pas correctement effectué – étude non approfondie

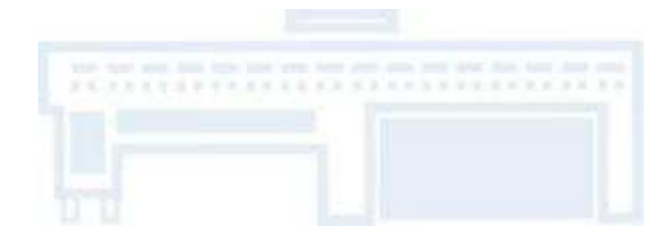

#### **Certains champs sont confondus par les vérificateurs**

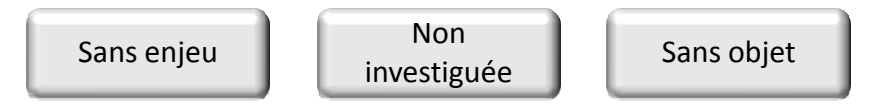

Définitions variables selon les vérificateurs - certaines similitudes entre les 3 items.

Quid de l'utilisation de ces items et de la possibilité de capitalisation si leur sens risquent d'être confondus ?

#### **Items utilisés par l'ensemble des vérificateurs du panel :**

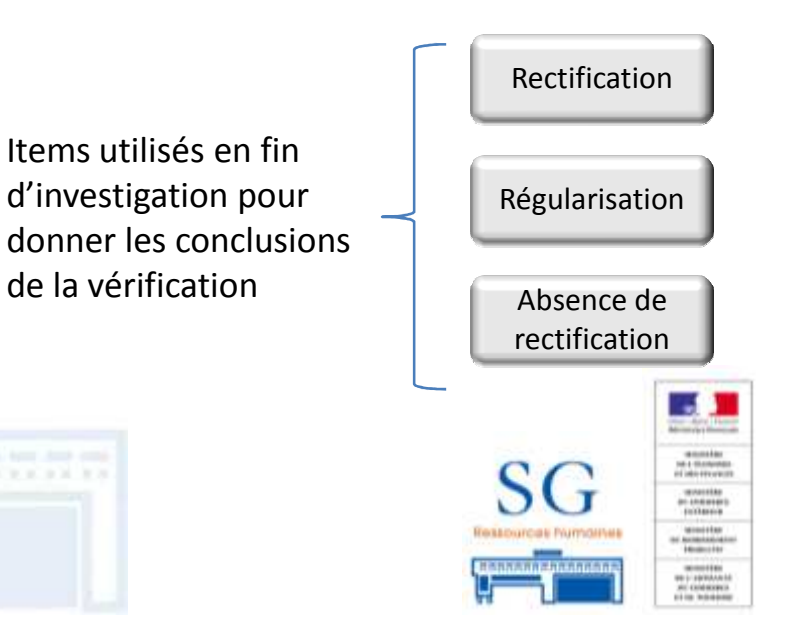

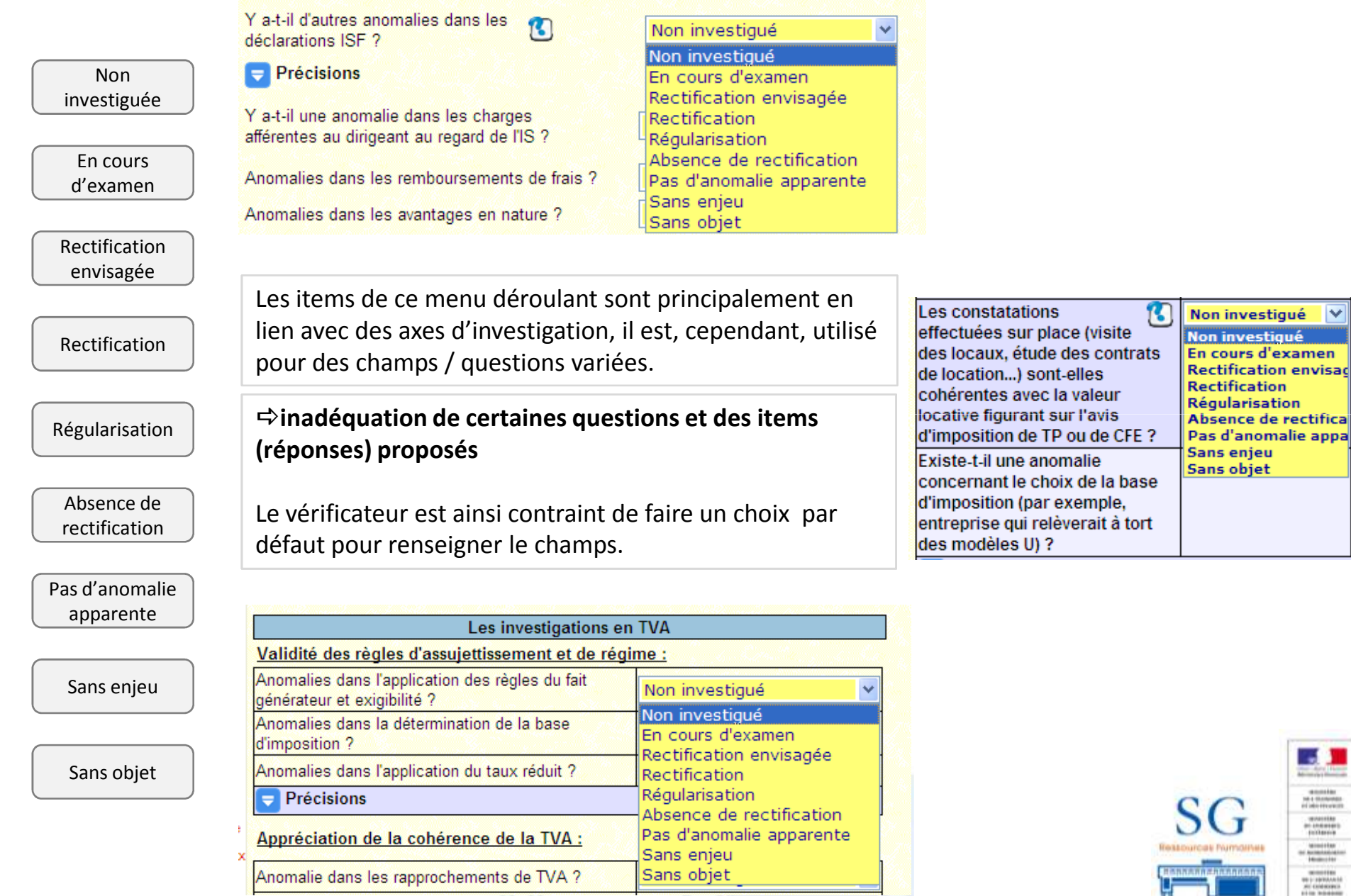

#### **Intérêts :**

- Permet de renseigner librement l'item à l'opposé des cases à cocher et des menus déroulants
- Peut être modifié et complété par le vérificateur
- Est utilisé pour le dialogue professionnel

#### Valorisation du dossier : Rédaction d'une fiche de mutualisation pour le site DI OOUI ONON OOUI ONON Droits d'enquête proposés Informations relevées sur place transmises au PCE ou à la  $O<sub>OUT</sub>$  $ONON$ BCR pour programmation de dossiers périphériques Transmission spontanée de renseignements  $O<sub>OU</sub>$ ONON Proposition de 3909 induite : nombre Détails sur la programmation potentielle / les rappels mutualisables / les motifs justifiant de ne pas reprogrammer :

#### **Limites :**

- Nombre de caractère est limité :
	- Limite le développement, la possibilité de détailler les informations que le vérificateur souhaite intégrer au rapport
	- Demande au vérificateur d'effectuer un travail de synthèse et de tri des informations
- -Les champs sont liés à un item – pas de saisie détachée du cadre
- Absence d'une vue complète des informations saisies, seules 4 lignes sont présentes → Nécessité d'utiliser <br>la barre de défilement (cf. ci-contre) la barre de défilement (cf. ci-contre)

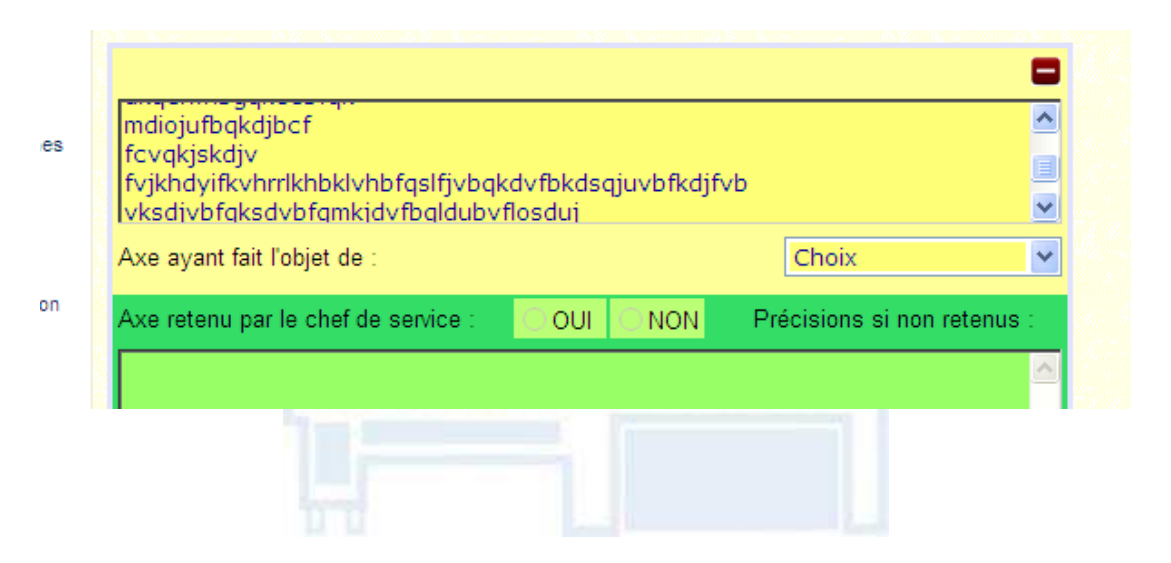

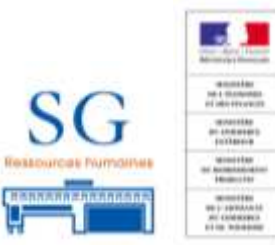

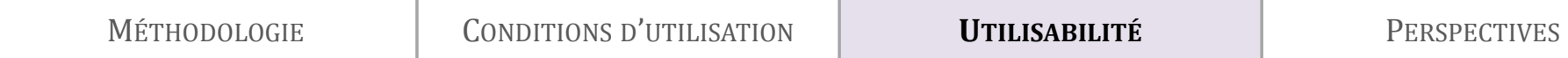

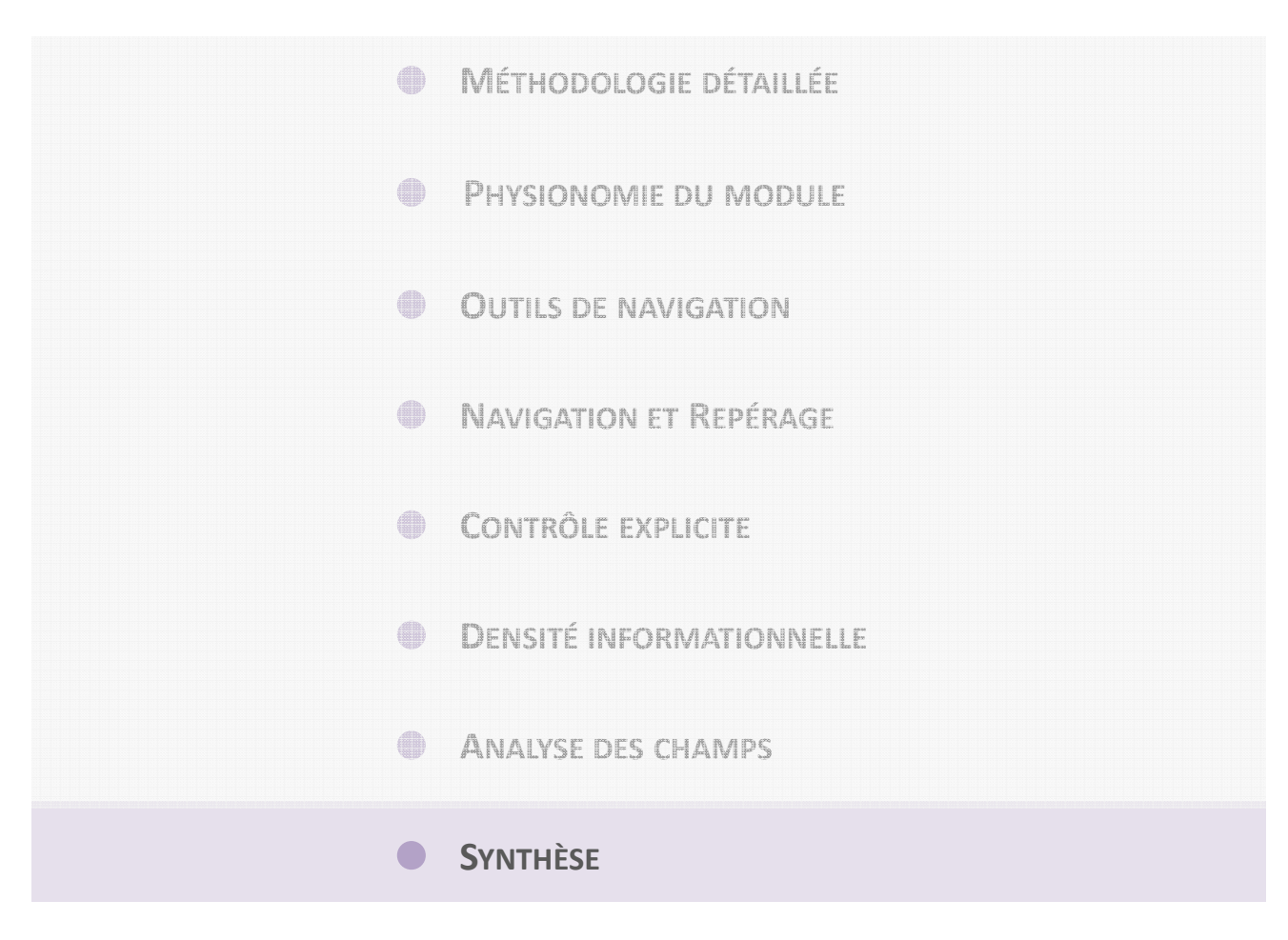

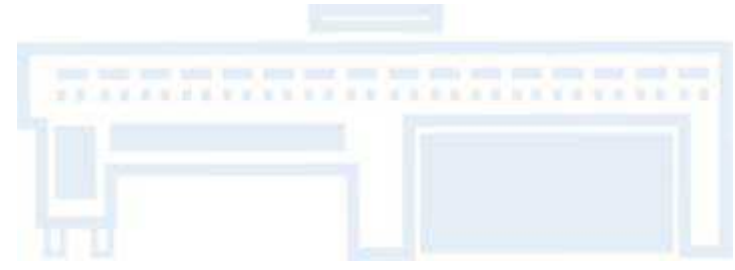

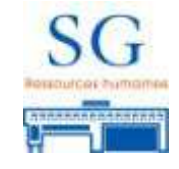

**Ce module intègre une conversation libre :** l'utilisateur bénéficie d'une grande liberté dans son cheminement à l'intérieur de l'application.

Certaines pages sont « obligatoires » et d'autres « facultatives », cependant le module offre la souplesse au vérificateur de remplir les champs qu'il souhaite.

**Intérêt :** le vérificateur organise son travail de renseignement comme il le souhaite (certaines contraintes existent comme la validation des axes par le chef de brigade)

**Limite** : le vérificateur peut remplir les champs qu'il juge nécessaire cependant de nombreux champs présents sont lus pour ne pas manquer quelque chose – limite de l'exhaustivité du module et de la charge cognitive induite

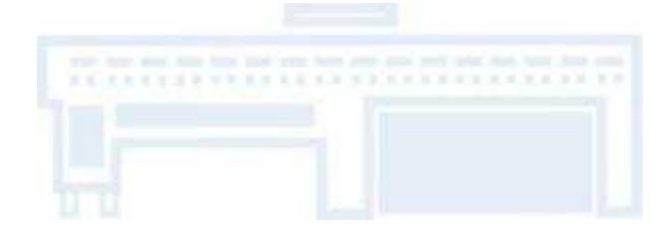

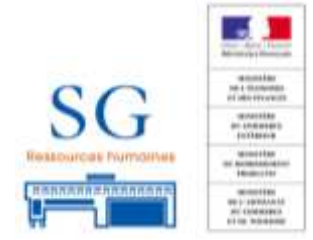

MÉTHODOLOGIE

**CONDITIONS D'UTILISATION** 

UTILISABILITÉ

**PERSPECTIVES** 

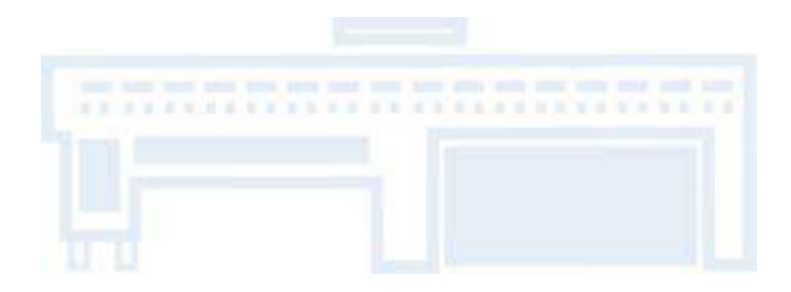

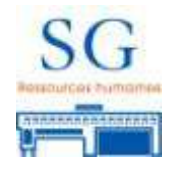

**<sup>U</sup>TILITÉ PERÇUE**

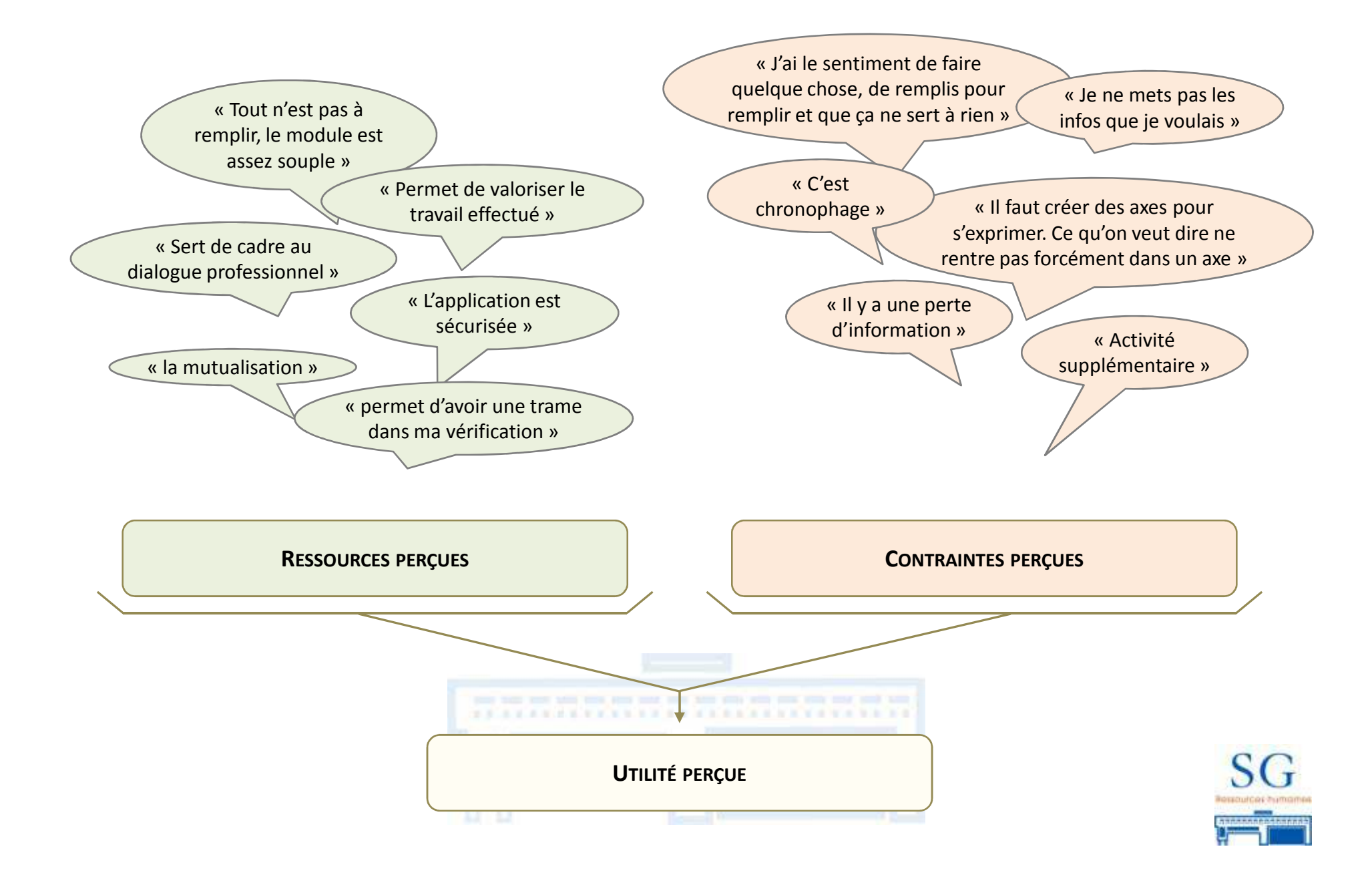

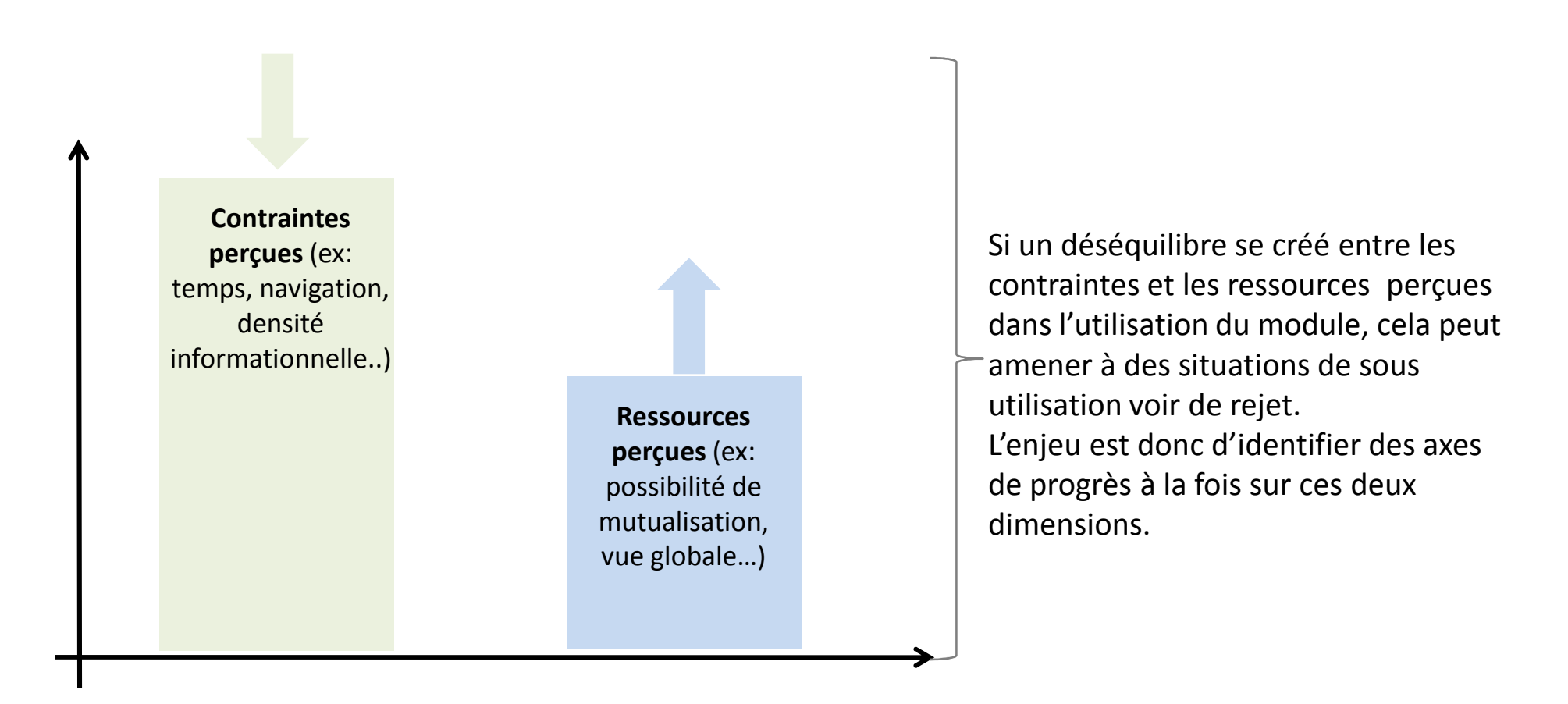

En conclusion: on constate plus de divergences de pratique que de divergences de principe vis-à-vis de l'utilisation du module Investigations.

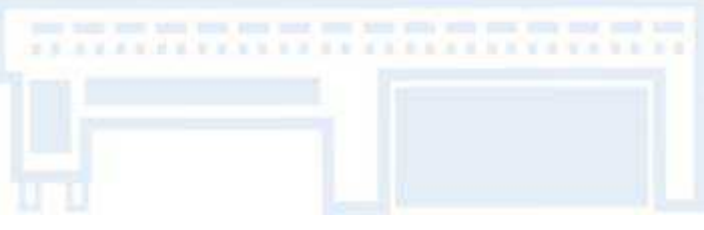

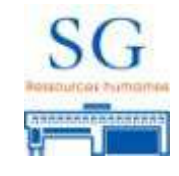

# Merci de votre attention

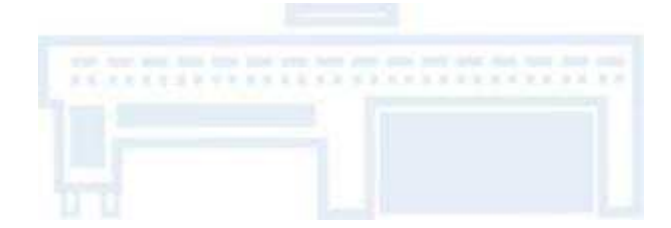

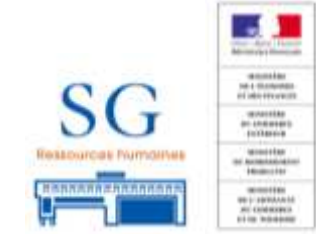